Gabriel Cacilho Zilio e Matheus Henrique Mayer Campos

## Sistema Eletrônico Para Medição De Temperatura Em Fibra Óptica Utilizando Grade De Bragg

Toledo 2019

## Sistema Eletrônico Para Medição De Temperatura Em Fibra Óptica Utilizando Grade De Bragg

Projeto de Trabalho de Conclusão de Curso apresentado à disciplina de Trabalho de Conclusão de Curso 2 do Curso de Engenharia Eletrônica da Universidade Tecnológica Federal do Paraná - UTFPR Campus Toledo, como requisito parcial para a obtenção do título de Bacharel em Engenharia Eletrônica.

Orientador: Prof. Dr. Felipe Walter Dafico Pfrimer Coorientador: Prof. Dr. Alberto Yoshihiro Nakano

> Toledo 2019

### Sistema Eletrônico Para Medição De Temperatura Em Fibra Óptica Utilizando Grade De Bragg

Projeto de Trabalho de Conclusão de Curso apresentado à disciplina de Trabalho de Conclusão de Curso 2 do Curso de Engenharia Eletrônica da Universidade Tecnológica Federal do Paraná - UTFPR Campus Toledo, como requisito parcial para a obtenção do título de Bacharel em Engenharia Eletrônica.

Trabalho aprovado. Toledo, 26 de junho de 2019:

Prof. Dr. Felipe Walter Dafico Pfrimer Orientador

Professor Marcos Roberto Bombacini Convidado 1

Professor Bruno Meneghel Zilli Convidado 2

> Toledo 2019

A folha de aprovação com as assinaturas encontra-se na coordenação do curso.

"Saruman acredita que apenas um grande poder pode manter o mal sobre controle, mas não é o que descobri. Descobri que são as pequenas coisas, as tarefas diárias de pessoas comuns que mantém o mal afastado, simples ações de bondade e amor." (Gandalf, o cinzento. J.R.R. Tolkien)

## AGRADECIMENTOS

#### Agradecimentos por Gabriel.

Inicio agradecendo a Deus, pela oportunidade de vida que me foi dada e pela saúde que me mantém vivo.

Agradeço aos nossos orientadores Felipe Walter Dafico Pfrimer e Alberto Yoshihiro Nakano, por ter nos acompanhado durante este trabalho, e pela maneira extraordinária que conseguiu nos guiar ao longo desta trajetória com muita paciência e determinação.

Agradeço aos meus familiares, que sempre me apoiaram em busca dos meus objetivos e se sacrificaram para isso, e são os que mais me fizeram falta devido minha ausência para concluir a graduação.

Agradeço a minha namorada Paula, por todo o apoio e o suporte ao longo do tempo de faculdade, por ter me acompanhado desde o início até o fim.

Agradeço imensamente aos meus colegas e amigos que conheci através da graduação, o qual passamos vários momentos de alegria, de nervosismo, de apreensão e também os quais passamos várias noites acordados em busca do fim deste curso.

#### Agradecimentos por Matheus.

Agradeço primeiramente aos meus pais. Deles vieram a minha maior herança, o incentivo aos estudos e minha sede pelo conhecimento e que em cada sacrifício, cada esforço e cada luta superada foram para me guiar nesse caminho.

Agradeço aos orientadores Felipe Walter Dafico Pfrimer e Alberto Yoshihiro Nakano pelo árduo desafio que foi nos orientar nesse trabalho e que superaram de forma magistral, cuja determinação, paciência e motivação possibilitaram a realização desse trabalho.

Agradeço também aos meus amigos e colegas da faculdade que estiveram comigo nessa longa jornada da graduação e que nos momentos onde a esperança minguava, lá estavam eles para me ajudar a continuar.

## RESUMO

A aquisição e monitoramento de grandezas físicas ocupa um papel importante na engenharia. A partir delas pode-se controlar processos, bem como garantir o funcionamento adequado de equipamentos e segurança da operação dos mesmos. Essas grandezas são monitoradas a partir de sensores que podem ser utilizados sob determinadas condições. No entanto, em alguns tipos de aplicações, como o monitoramento da temperatura em transformadores de potência, exige-se sensores imunes a interferência eletromagnética. Nesse contexto a utilização dos sensores ópticos é adequado pelo seu funcionamento passivo, não necessitando de alimentação elétrica. Este trabalho propõem a validação de um método de interrogação (aquisição de sinal) para a leitura da temperatura utilizando Grades de Bragg em fibras ópticas (fiber Bragg gratings – FBG), que podem ser utilizadas como sensores devido a sua resposta espectral variar proporcionalmente a mudanças de temperatura ou deformações. O método consiste em variar o espectro de um laser sobre o padrão de reflexão de uma FBG e analisar o sinal de convolução refletido no sensor. Para o projeto, foram utilizadas: uma placa de controle contendo circuitos analógicos de condicionamento de sinais para a detecção do sinal refletido, um conversor analógico-digital, um conversor digital-analógico e um microcontrolador programado com o método citado; e uma placa de acionamento e proteção para o laser. Para garantir a segurança nos testes, o laser e a FBG foram substituídos por um sistema eletrônico que simula o comportamento destes dispositivos, eliminando os riscos diretos à integridade dos equipamentos ópticos. Com os resultados obtidos pelo projeto, a implementação do sistema com o laser e uma FBG poderá ser realizada com maior segurança.

Palavras-chave: Grade de Bragg. Instrumentação eletrônica. Fibra óptica. Sensor óptico.

## ABSTRACT

The acquisition and monitoring of physical quantities pertains to an important role in engineering. With it you can control processes, as well as guarantee the equipment's adequate functioning and it's safety. These quantities are monitored from sensors which can be utilized under given conditions. However, in some applications, like temperature monitoring in power transformers, it is required electromagnetic interference immune sensors. In this context, the usage of optical sensors are adequate given their passive behavior (no power supply required). This paper proposes an alternate method of interrogation (signal acquisition) to temperature reading using fiber Bragg gratings (FBG) in optical fiber networks, which can be used as sensors due to it's spectral response when temperature or deforming variations occur. This method consists on varying the spectre of a laser under FBG's reflection pattern and analyze the convolution signal reflected by the sensor. For this project, it was used: one control board which includes signal conditioning analog circuits to capture the detection of the reflected signal, one analog-digital converter, one digital-analog converter, one microcontroller programmed with the aforementioned method; and one board directed to the laser's safety and activation. In addition, for testing purposes, the laser and the FBG were replaced by an electronic system which simulates these devices behavior, eliminating direct risks to the optic equipment's integrity. With the project's result, the system's implementation with the laser and the FBG can be assembled with a higher device security.

Keywords: Bragg grattings. Electronic instrumentation. Optic fiber. Optic sensor.

# LISTA DE ILUSTRAÇÕES

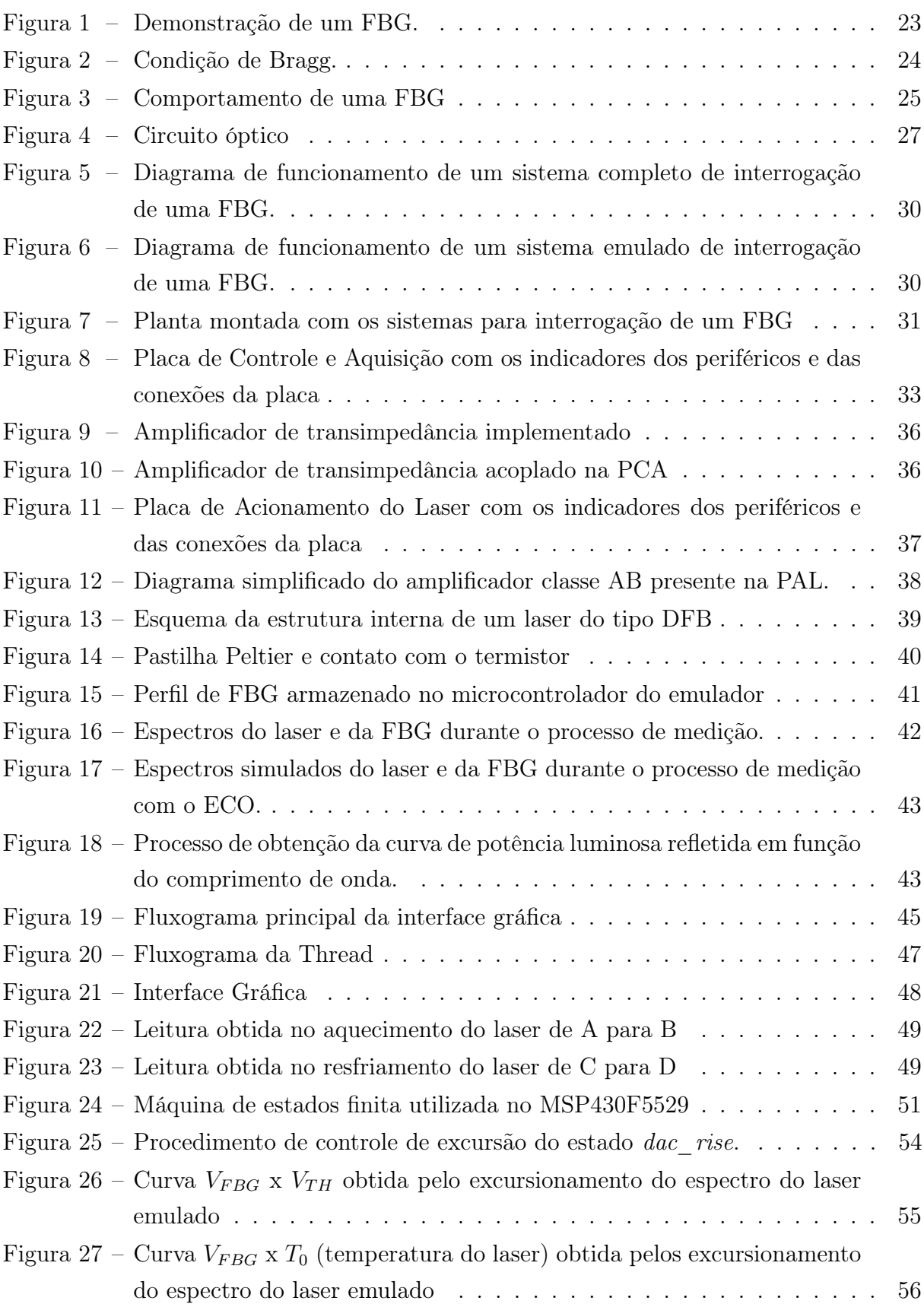

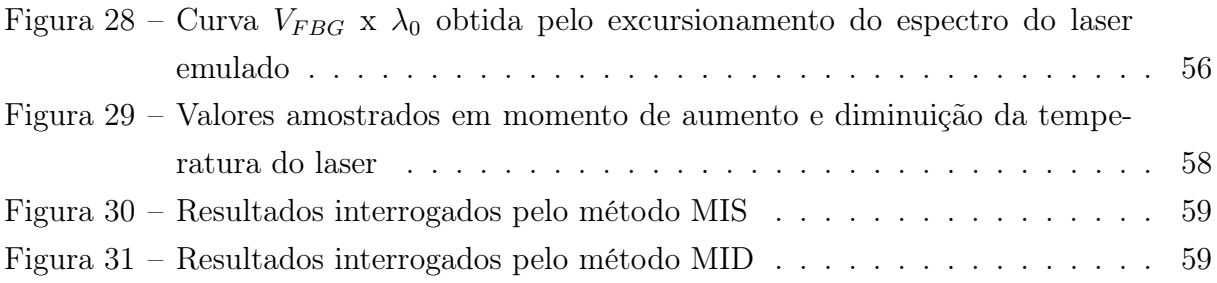

## LISTA DE ABREVIATURAS E SIGLAS

- µC Microcontrolador
- A/D Analógico para digital
- ACLK Auxiliary clock
- ADC analog-to-digital converter
- ASE Amplified Spontaneous Emission
- ATI Amplificador de Transimpedância
- CSV Comma Separated Values
- D/A Digital para analógico
- DAC digital-to-analog converter
- DFB Distributed feedback
- ECO Emulador de circuito óptico
- FBG Fiber Bragg grating
- I/O Input/Output
- IEM Interferência eletromagnética
- LCD Liquid crystal display
- LED Light emitting diode
- LUT Look-up table
- MCLK Master clock
- MID Método de Interrogação Duplo
- MIS Método de Interrogação Simples
- PAL Placa de acionamento do laser
- PC Personal computer
- PCA Placa de controle e aquisição
- PCI Placa de circuito impresso
- RISC Reduced Instruction Set Computer
- SLD Superluminescent Diode
- SMCLK Subsystem master clock
- SPI Serial Peripheral Interface
- TEC Thermoelectric Cooler
- UART Universal Asynchronous Receiver/Transmitter
- UCS Unified clock system
- USCI Universal Serial Comunication Interfaces
- XT1CLK Oscilador de cristal de alta ou baixa frequência do MSP430F5529
- XT2CLK Oscilador de cristal de alta frequência MSP430F5529

## LISTA DE SÍMBOLOS

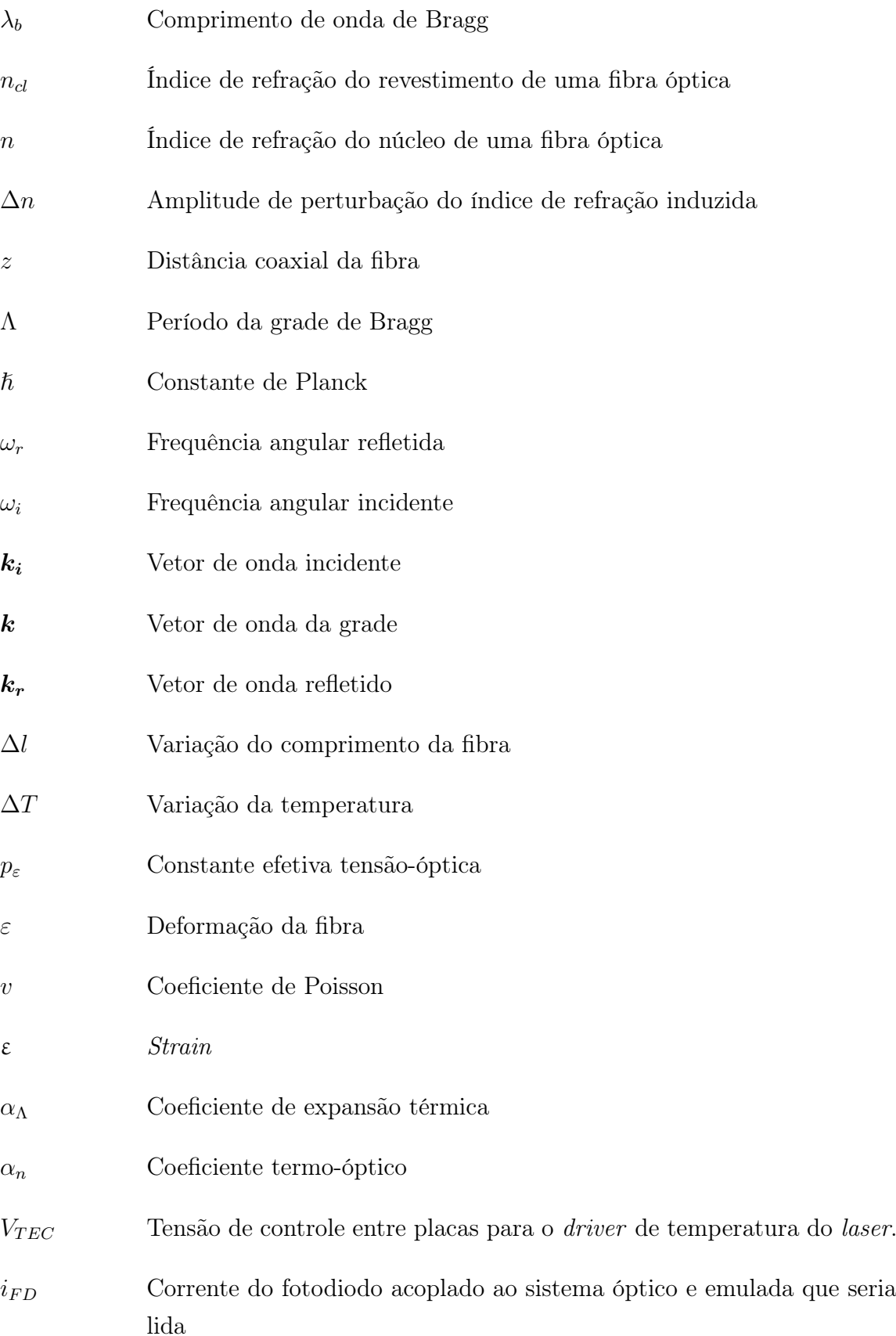

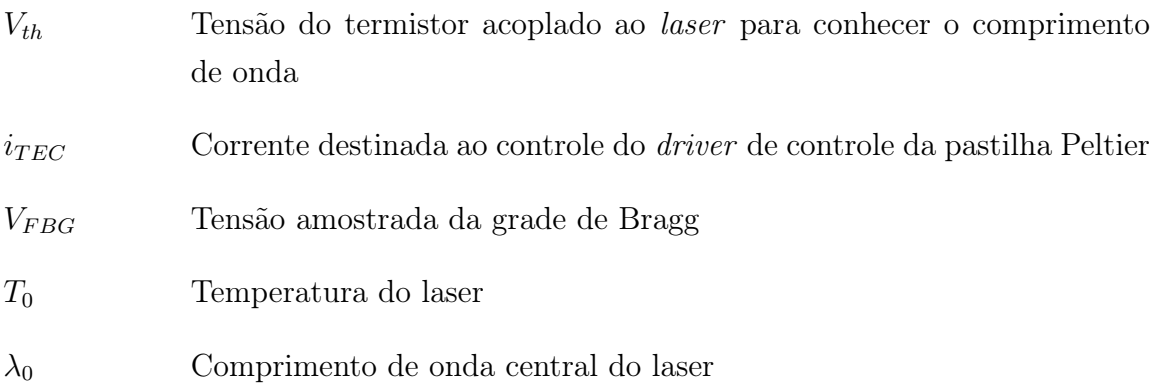

## SUMÁRIO

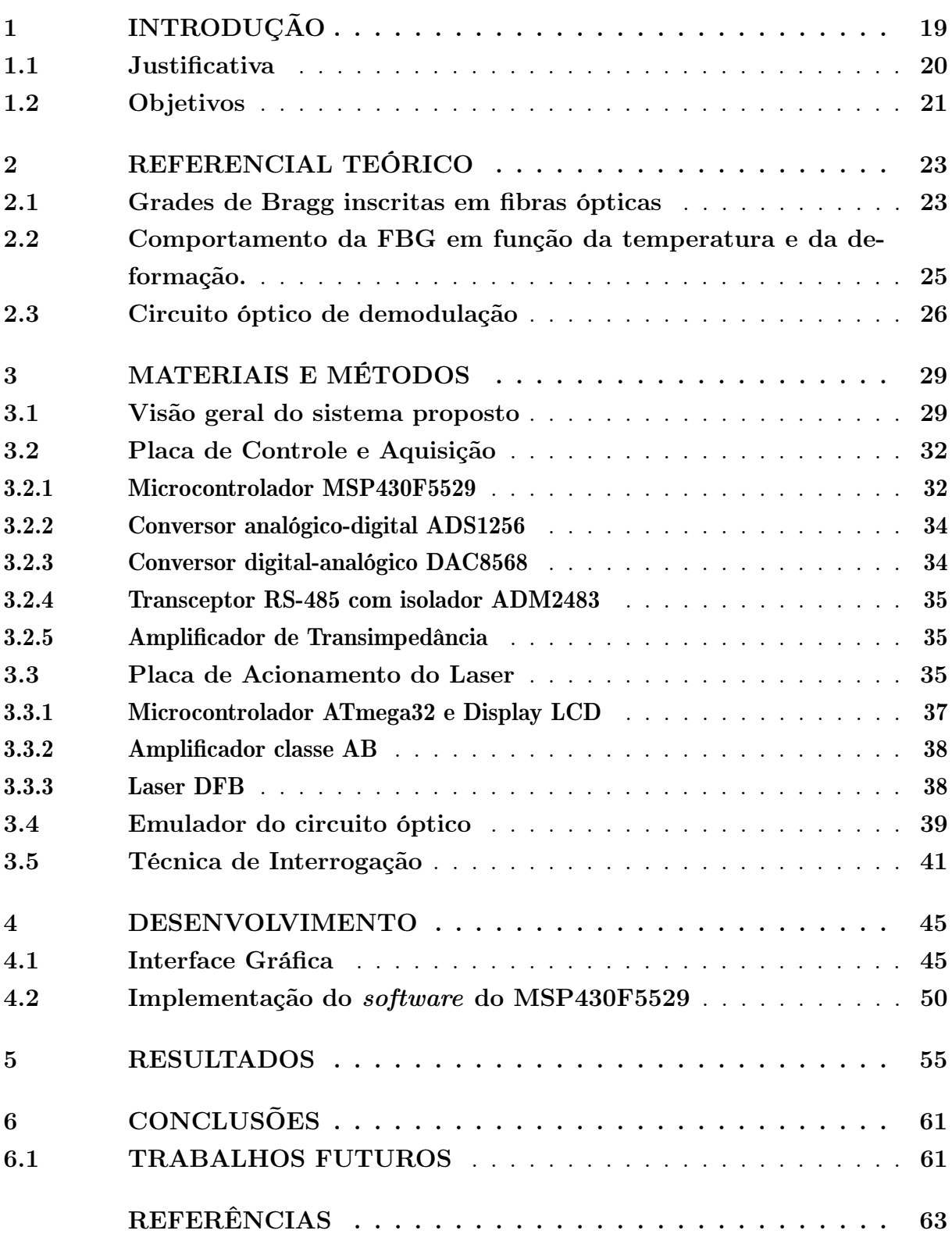

## <span id="page-20-0"></span>1 INTRODUÇÃO

A invenção da fibra óptica possibilitou uma revolução no ramo das telecomunicações a partir da segunda metade do século XX [\(AGRAWAL, 2014\)](#page-64-1). Esse dispositivo "consiste em um núcleo cilíndrico de sílica cercado por um revestimento (cladding) cujo índice de refração é menor do que o do núcleo" [\(AGRAWAL, 2014,](#page-64-1) p. 29). Essa simples geometria permite que a luz seja confinada e guiada pelo núcleo, possibilitando a transferência de grande quantidade de informações com alta qualidade e fidelidade, por longas distâncias e com alta eficiência<sup>[1](#page-20-1)</sup> [\(OTHONOS; KALLI, 1999\)](#page-64-2).

Entretanto, embora sejam comumente conhecidas por serem empregadas em telecomunicações, a aplicação das fibras ópticas em sensoriamento tem-se tornado expressivas [\(CUSANO; CUTOLO; ALBERT, 2011\)](#page-64-3). Pode-se citar aplicações: no monitoramento de estruturas (structural health monitoring) [\(BARRIAS; CASAS; VILLALBA, 2016\)](#page-64-4), na medida de deformação mecânica em aeronaves [\(NICOLAS; SULLIVAN; RICHARDS,](#page-64-5) [2016\)](#page-64-5), na determinação de turbidez da água [\(OMAR; MATJAFRI, 2009\)](#page-64-6), em medidas de temperatura [\(LI; WANG; ZHANG, 2006\)](#page-64-7), na determinação de deslocamento angular em aplicações aeroespaciais [\(DEMERS; WONG; JR, 2010\)](#page-64-8), entre diversos outros exemplos.

Dentre os muitos tipos de sensores com fibras ópticas destaca-se a grade de Bragg (conhecido pela sigla inglesa FBG oriunda da expressão fiber Bragg grating). Segundo [Hill e Meltz](#page-64-9) [\(1997\)](#page-64-9), estes são dispositivos caracterizados por uma modulação periódica no índice de refração no núcleo da fibra óptica. Como consequência, a fibra passa a refletir parte do espectro eletromagnético, agindo como se fosse um filtro passa-faixa na reflexão e rejeita-faixa na transmissão. Tanto o espectro refletido quanto o transmitido estão centralizados no comprimento de onda de Bragg  $(\lambda_b)$ , cujo valor sofre a influência de variações de temperatura e pressão [\(OTHONOS; KALLI, 1999\)](#page-64-2), podendo, dessa forma, ser utilizado como um parâmetro de sensoriamento dessas grandezas. Nesse contexto, o ato de mensurar  $\lambda_b$  objetivando sensoriamento é comumente chamado de interrogação ou demodulação.

Como características que as tornam uma boa opção no sensoriamento pode-se apontar que: são pequenas e leves; podem ser facilmente substituídas caso apresentem algum defeito; não sofrem interferência eletromagnética; são dispositivos passivos; inertes quimicamente; várias grades podem ser inscritas em uma mesma fibra, sendo possível efetuar leituras de maneira multiplexadas ao longo do tempo. Adicionalmente, como esses senso-res são inscritos em fibras ópticas, as informações podem trafegar a grandes<sup>[2](#page-20-2)</sup> distâncias, sendo adequadas em: aplicações aeroespaciais, monitoramento de estruturas, dutos de

<span id="page-20-1"></span> $\frac{1}{2}$  Baixas perdas em relação a outros meios de comunicação.<br>
Perfecente a algumas unidades de quilômetros

<span id="page-20-2"></span><sup>2</sup> Referente a algumas unidades de quilômetros

petróleo [\(MORIKAWA et al., 2008\)](#page-64-10) e geração e distribuição de energia elétrica [\(ALLIL,](#page-64-11) [2010\)](#page-64-11).

Devido a tais atributos, neste trabalho é desenvolvido um sistema de interrogação para uma FBG, visando a medição de temperatura. O método se resume em utilizar um laser do tipo distributed feedback (DFB) como fonte luminosa para detectar os pontos de maior reflexão da FBG. Um sistema desloca o espectro do laser dentro dos mesmos comprimentos de onda onde o espectro da FBG se encontra. Os sinais de reflexão obtidos são digitalmente processados para determinar a máxima reflexão luminosa. Entretanto, devido ao fato dos equipamentos ópticos possuírem custo elevado e fragilidade, foi utilizado um emulador eletrônico desenvolvido no trabalho de [Pedroso](#page-65-0) [\(2015\)](#page-65-0), que processa os mesmos sinais que seriam detectados pelo acoplamento óptico. As tensões e correntes simuladas são as mesmas que seriam encontradas no equipamento com a fibra. Dessa forma, assegurando que o método proposto possa ser desenvolvido e testado sem que ocorra o risco de danificar os componentes. Com o método validado ao final da execução deste projeto, o sistema utilizando componentes ópticos reais poderá ser testado em trabalhos futuros.

A parte eletrônica do sistema de interrogação projetada possui duas placas de circuito impresso (PCIs): uma que controla o laser e leitura do sinal refletido pelo sensor, enquanto a outra monitora, protege e fornece potência para a sintonização do laser. As duas possuem: conversores analógicos-digitais (conversor A/D ou simplesmente ADC, sigla inglesa para *analog-to-digital converter*); digitais-analógicos (conversor  $D/A$  ou DAC, sigla para *digital-to-analog converter*); um microcontrolador  $(\mu C)$  para implementação do algoritmo que controla a temperatura do laser para que ele excursione de maneira correta, através da variação da temperatura, sobre o espectro do sensor; e amplificadores.

Adicionalmente, uma interface gráfica foi implementada em um computador para a visualização das leituras feitas pelo sistema, ouseja, sinal refletido pela FBG. Nessa aplicação os dados coletados podem ser salvos para posterior análise e levantamento dos resultados.

### <span id="page-21-0"></span>1.1 JUSTIFICATIVA

Um sistema eletrônico de medição, muitas vezes sofre interferências eletromagnéticas (IEM), tendo em vista que chaveamentos em alta tensão geram ruídos. Essas interferências impedem que medições sejam feitas utilizando sensores ou transdutores ativos que precisam de alimentação elétrica, impossibilitando medidas em transformadores de alta potência, por exemplo. Um transdutor semicondutor de temperatura nesse meio sofreria IEM proveniente da máquina elétrica, comprometendo os resultados das medições.

No entanto, informações confinadas dentro de fibras ópticas não sofrem IEM. Sendo assim, sensores ópticos se tornam mais adequados em ambiente ruidosos.

Dessa forma, verifica-se que um sistema capaz de medir a temperatura através da fibra óptica utilizando Grades de Bragg é de grande relevância técnico-cientifico por proporcionar uma solução em aplicações onde sensores térmicos semicondutores ou elétricos não sejam adequados.

### <span id="page-22-0"></span>1.2 OBJETIVOS

Apoiando-se na funcionalidade das grades de Bragg, este trabalho desenvolveu e analisou um sistema eletrônico de interrogação para medida de temperatura utilizando FBG. Adicionalmente, o método testado utilizou um emulador do circuito óptico desenvolvido por [Pedroso](#page-65-0) [\(2015\)](#page-65-0), assegurando que o método proposto possa ser testado sem risco aos componentes ópticos.

Para que o objetivo principal fosse atingido, os seguintes objetivos específicos foram propostos:

- 1. Projeta e montar o sistema proposto, contendo as duas placas citadas e o emulador do circuito óptico;
- 2. Implementar em linguagem C as rotinas de controle no microcontrolador de uma das placas confeccionadas;
- 3. Realizar testes em cada placa a fim de verificar a funcionalidade de cada uma;
- 4. Realizar testes do sistema com o emulador;
- 5. Desenvolver a interface gráfica para visualização dos sinais obtidos e coleta dos resultados;
- 6. Analisar as respostas obtidas a fim de verificar a funcionalidade do sistema.

## <span id="page-24-1"></span>2 REFERENCIAL TEÓRICO

Este trabalho apresenta a descrição, desenvolvimento e caracterização de uma técnica de interrogação para sensores ópticos do tipo FBG, objetivando a medição de temperatura. Desta forma, este capítulo apresenta conceitos teóricos relevantes para o entendimento dos objetivo proposto.

## <span id="page-24-2"></span>2.1 GRADES DE BRAGG INSCRITAS EM FIBRAS ÓPTI-CAS

A grade de Bragg é uma alteração periódica do índice de refração ao longo do núcleo da fibra óptica, formado pela exposição de um intenso padrão de interferência óptico. Esse fenômeno foi observado primeiramente por [Hill et al.,](#page-64-12) em [1978](#page-64-12) no Centro de pesquisas de Comunicação Canadense [\(HILL; MELTZ, 1997\)](#page-64-9). Hill observou que incidindo-se uma radiação intensa de um laser de Argônio em uma fibra dopada com Germânio, após alguns minutos, a intensidade luminosa refletida pela fibra aumentava gradativamente até quase toda a luz ser refletida. Após essa observação, verificou se que parte do espectro transmitido era filtrado. A Figura [1](#page-24-0) é a representação simplificada da estrutura de uma grade de Bragg no interior de uma fibra óptica. O núcleo da fibra possui índice de refração  $n$  e seu revestimento possui índice de refração  $n_{cl}$ .

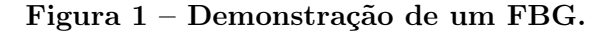

<span id="page-24-0"></span>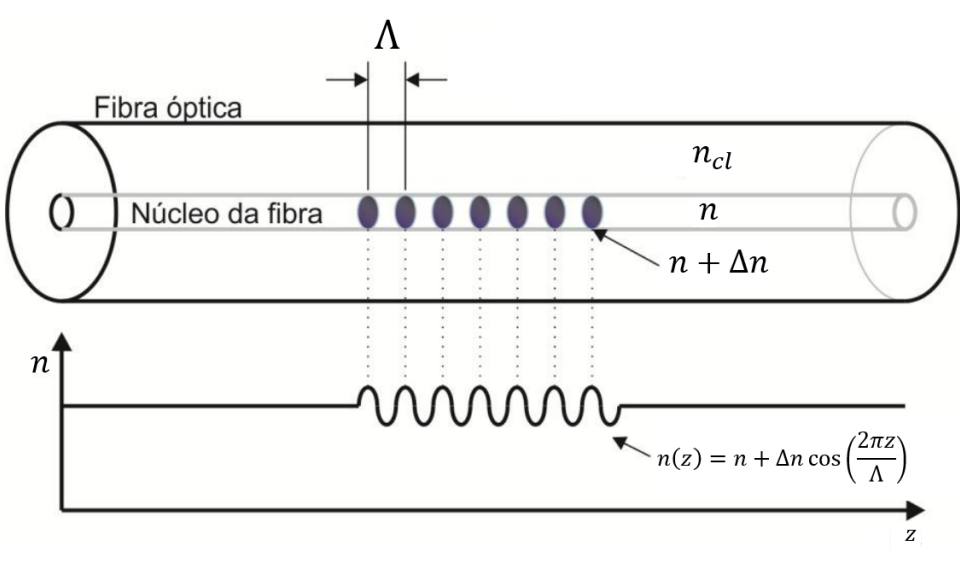

Fonte – Adaptado de [Pfrimer et al.](#page-65-1) [\(2014\)](#page-65-1)

Levando-se em consideração uma grade de Bragg uniforme, formada no núcleo da fibra com um índice de refração médio igual a n, a modulação do índice pode ser dado pela função:

$$
n(z) = n + \Delta n \cos\left(\frac{2\pi z}{\Lambda}\right),\tag{2.1}
$$

onde ∆n é a amplitude da perturbação do índice de refração induzida, podendo variar de 10<sup>−</sup><sup>5</sup> e 10<sup>−</sup><sup>3</sup> , z é a distância coaxial da fibra e Λ é o período da grade, sendo a distância física entre as grades [\(OTHONOS; KALLI, 1999\)](#page-64-2). O espectro de reflexão das FBGs é centrado em um comprimento de onda chamado de comprimento de onda de Bragg  $\lambda_b$ [\(OTHONOS; KALLI, 1999\)](#page-64-2). A condição da grade de Bragg requer que tanto a conservação de energia como de momento sejam satisfeitas, sendo que a conservação de energia é satisfeita quando a frequência da radiação incidente e a frequência da radiação refletida forem iguais  $(\hbar \times \omega_r = \hbar \times \omega_i)$ , enquanto a conservação de momento é satisfeita quando o vetor de onda incidente,  $k_i$ , mais o vetor de onda da grade,  $k$ , for igual ao vetor de onda disperso refletido,  $k_r$ , também conhecido como número de onda ou frequência espacial, levando a equação:

$$
k_i + k = k_r. \tag{2.2}
$$

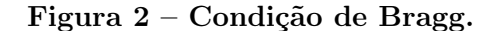

<span id="page-25-0"></span>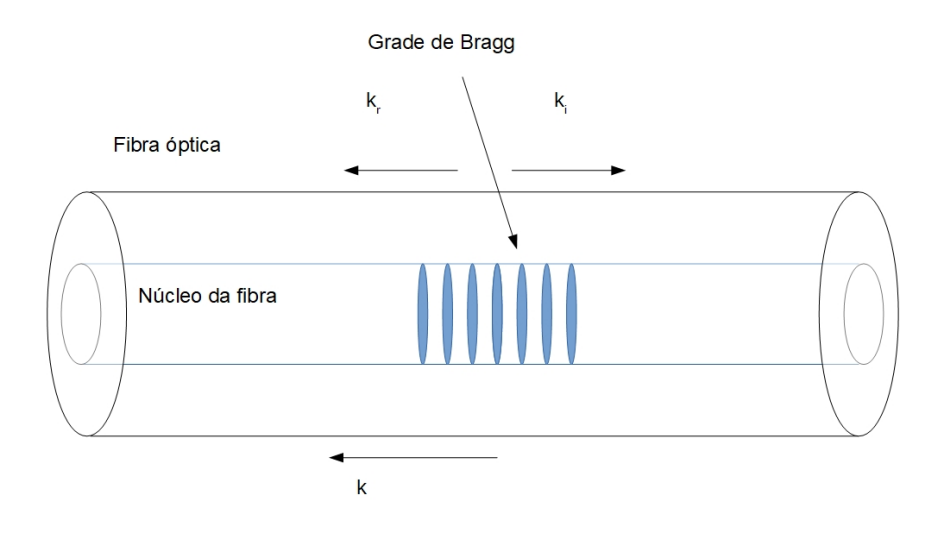

Fonte – Autoria própria

O vetor da grade k possui uma direção normal em relação às grades e com magnitude igual a  $\frac{2\pi}{\Lambda}$ . O vetor de onda difratado possui magnitude igual, mas com direção oposta ao vetor de onda incidente, assim a conservação de momento será escrito como:

$$
2\left(\frac{2\pi n_{eff}}{\lambda_b}\right) = \frac{2\pi}{\Lambda},\tag{2.3}
$$

podendo ser simplificada como:

<span id="page-26-2"></span>
$$
\lambda_b = 2n_{eff}\Lambda,\tag{2.4}
$$

onde  $n_{eff}$  é o índice de refração efetivo. A Figura [3](#page-26-0) mostra o comportamento da grade de Bragg, onde o espectro é emitido na fibra e parte desse espectro é refletido sendo centrado no comprimento de onda de Bragg.

#### Figura 3 – Comportamento de uma FBG

<span id="page-26-0"></span>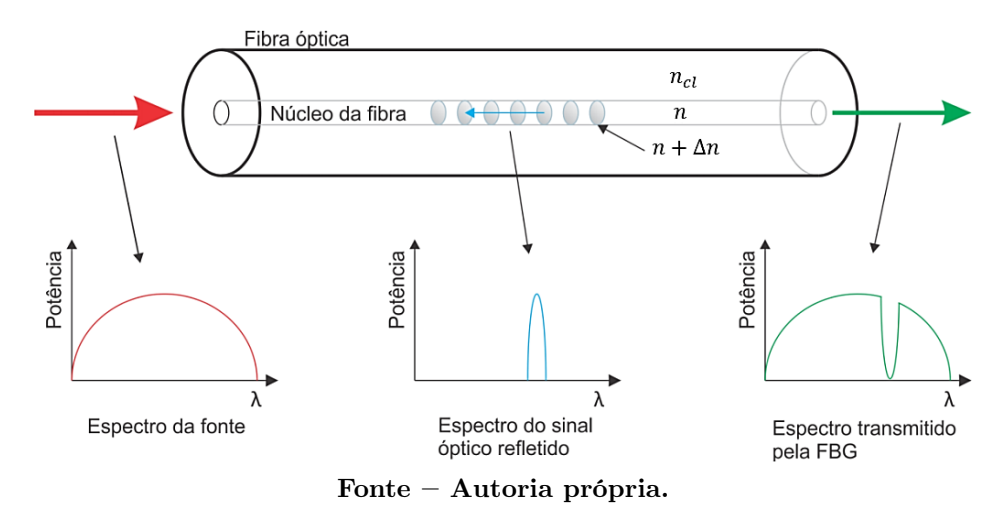

## <span id="page-26-1"></span>2.2 COMPORTAMENTO DA FBG EM FUNÇÃO DA TEM-PERATURA E DA DEFORMAÇÃO.

Ao analisar a equação [2.4,](#page-26-2) pode se observar que o comprimento de onda de Bragg possui relação direta com Λ. Variações de temperatura ou deformações na fibra farão com que as distâncias entre as grades mude, devido à dilatação térmica do material ou ao alongamento da fibra devido a tração. A relação entre o deslocamento do comprimento de onda de Bragg com as variações de temperatura e com a deformação podem ser obtidas a partir da seguinte equação:

<span id="page-26-3"></span>
$$
\Delta\lambda_b = 2\left(\Lambda \frac{\partial n_{eff}}{\partial l} + n_{eff} \frac{\partial \Lambda}{\partial l}\right) \Delta l + 2\left(\Lambda \frac{\partial n_{eff}}{\partial T} + n_{eff} \frac{\partial \Lambda}{\partial T}\right) \Delta T. \tag{2.5}
$$

O primeiro termo da equação [2.5](#page-26-3) descreve o efeito da deformação na fibra óptica; o segundo, descreve o efeito da temperatura. O efeito da deformação pode ser escrito na seguinte forma:

$$
\Delta \lambda_b = \lambda_b (1 - p_\varepsilon) \varepsilon_z \tag{2.6}
$$

onde  $p_\varepsilon$  é a constante efetiva tensão-óptica definida por  $p_\varepsilon = \frac{n_{eff}^2}{2}\left[p_{12}-v\left(p_{11}+p_{12}\right)\right]$  onde  $p_{11}$  e  $p_{12}$  são as componentes do tensor tensão-óptico, e v é o coeficiente de Poisson. Para uma fibra dopada com germânio, os valores usuais são  $p_{11} = 0, 113, p_{12} = 0, 252, v = 0, 16$ e  $n_{eff} = 1,482$ . Com esses valores, ao se aplicar uma deformação de 1  $\mu \varepsilon$  (*microstrain*) o comprimento de onda de Bragg irá variar 1,2 pm. O segundo termo descreve o efeito da temperatura na fibra e pode ser reescrito como:

$$
\Delta\lambda_b = \lambda_b \left( \alpha_\Lambda + \alpha_n \right) \Delta,\tag{2.7}
$$

sendo  $\alpha_{\Lambda} = \left(\frac{1}{\Lambda}\right)$  $\frac{1}{\Lambda}$ )  $\frac{\partial \Lambda}{\partial T}$  o coeficiente de expansão térmica da fibra que vale aproximadamente  $0,55 \times 10^{-6}$ .  $\alpha_n = \left(\frac{1}{n_{eff}}\right) \frac{\partial n_{eff}}{\partial T}$  representa o coeficiente termo-óptico e vale aproximadamente 8, 6 × 10<sup>−</sup><sup>6</sup> . Com esses valores, ao se aplicar uma variação de 1 ◦C o comprimento de onda de Bragg irá variar aproximadamente 10 pm [\(OTHONOS; KALLI, 1999\)](#page-64-2). É importante notar que o sistema de interrogação utilizado deve ser capaz de realizar a deconvolução do sinal refletido, tendo em vista que tanto a temperatura como deformação irão alterar o comprimento de onda de Bragg. O presente trabalho propõem a aquisição da temperatura, considerando que a fibra não sofrerá deformações, podendo então ser desprezado o primeiro termo da equação, levando a:

$$
\Delta\lambda_b = 2\left(\Lambda \frac{\partial n_{eff}}{\partial T} + n_{eff} \frac{\partial \Lambda}{\partial T}\right) \Delta T \tag{2.8}
$$

### <span id="page-27-0"></span>2.3 CIRCUITO ÓPTICO DE DEMODULAÇÃO

Para que a interrogação seja feita, é necessária a montagem do circuito óptico, onde a luz irá percorrer. Um típico circuito óptico de demodulação para FBGs está representado na Figura [4](#page-28-0) .

A luz será emitida por uma fonte luminosa, podendo ser um laser (espectro estreito), um SLD (Superluminescent Diode), uma fonte ASE (Amplified Spontaneous Emission), entre outras, onde o tipo utilizando depende da técnica de interrogação. A luz da fonte emissora entrará no acoplamento um (1) do circulador óptico, onde será direcionada para o acoplamento dois (2) e percorrerá a fibra até a FBG, onde o espectro refletido retornará ao acoplamento dois (2) e será redirecionado para o acoplamento três (3), onde se encontra um sistema de detecção que pode ser constituído de um analisador de espectro ou um fotodiodo. O circulador óptico pode ser substituído por um acoplador óptico, sendo essa a prática comumente utilizada.

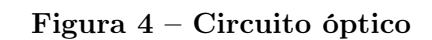

<span id="page-28-0"></span>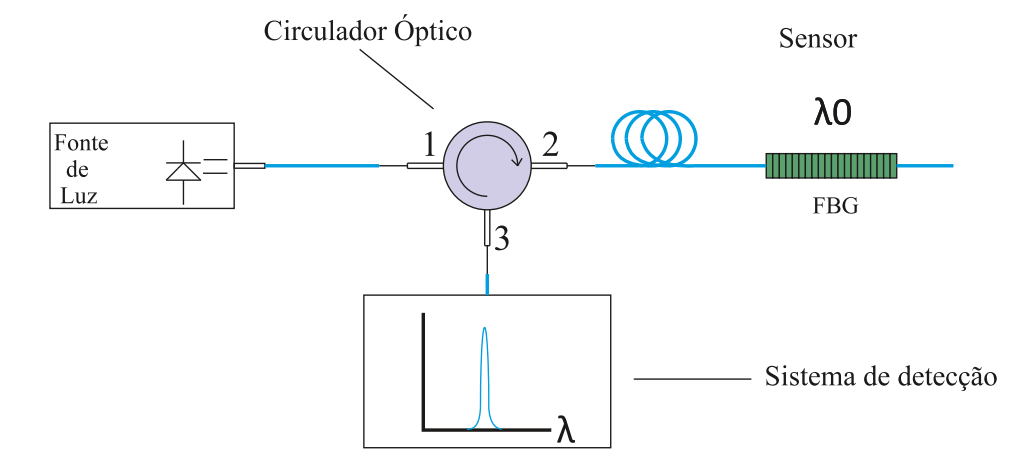

Fonte – Adaptado de [Pfrimer](#page-65-2) [\(2013\)](#page-65-2)

## <span id="page-30-0"></span>3 MATERIAIS E MÉTODOS

Este capítulo trata da metodologia utilizada para desenvolvimento do projeto. Inicialmente será abordada, de maneira simplificada, a disposição dos principais blocos do sistema, na forma de diagramas, e suas funções. Adicionalmente, será apresentado uma breve introdução sobre a técnica que realizará a interrogação da FBG, e seções que explicarão, mais detalhadamente, sobre cada dispositivo que foi empregado.

### <span id="page-30-1"></span>3.1 VISÃO GERAL DO SISTEMA PROPOSTO

O funcionamento do interrogador como um todo é composto por duas placas eletrônicas mais o circuito óptico, sendo este último composto por um laser, circulador, sensor FBG, fotodiodo e fibras ópticas. Devido ao elevado risco de danos associado ao manuseio e operação dos equipamentos ópticos, principalmente o laser, optou-se pelo uso de um emulador eletrônico, desenvolvido por [Pedroso](#page-65-0) [\(2015\)](#page-65-0), que substituiu todos esses componentes. Dessa forma, este projeto não utilizou destes dispositivos ópticos, sendo esta abordagem um assunto para trabalhos futuros. O emulador simula a resposta do fotodiodo, de acordo com o sinal de estímulo advindo das placas supracitadas, assim como será explanado na Seção [3.4.](#page-40-1)

Apesar da utilização do emulador, fez-se necessário a apresentação do sistema óptico para o entendimento do interrogador proposto. Dessa forma, o diagrama da Figura [5](#page-31-0) apresenta o sistema contemplando as placas citadas e o circuito óptico. A placa de controle e aquisição (PCA) é responsável pela leitura da resposta do fotodiodo e pela geração do sinal que faz o controle do laser, assim como está detalhado na Seção [3.2.](#page-33-0) A placa de acionamento do laser (PAL), descrita na Seção [3.3,](#page-36-2) recebe o sinal de controle e promove o acionamento deste dispositivo através de um amplificador de potência classe AB, necessário para o controle da pastilha Peltier (também conhecido como Thermoelectric Cooler – TEC) interna ao laser.

A Figura [6](#page-31-1) apresenta o sistema proposto com a substituição da parte óptica pelo emulador. Como o circuito desenvolvido no trabalho de [Pedroso](#page-65-0) [\(2015\)](#page-65-0) se comporta de forma semelhante ao circuito óptico original, a programação da técnica proposta não foi comprometida, sendo necessárias apenas algumas adaptações no ganho dos amplificadores das placas para que o sistema óptico possa ser acoplado e testado em trabalhos futuros. O protótipo do sistema desenvolvido neste trabalho está retratado na Figura [7,](#page-32-0) e está separado em seis seções de modo a facilitar a descrição de cada bloco na planta. Como pode ser ilustrado na Figura [7,](#page-32-0) existem dois blocos a mais que a Figura [6,](#page-31-1) que são as fontes de alimentação do sistema. Ambas foram confeccionadas para facilitar a conexão

#### <span id="page-31-0"></span>Figura 5 – Diagrama de funcionamento de um sistema completo de interrogação de uma FBG.

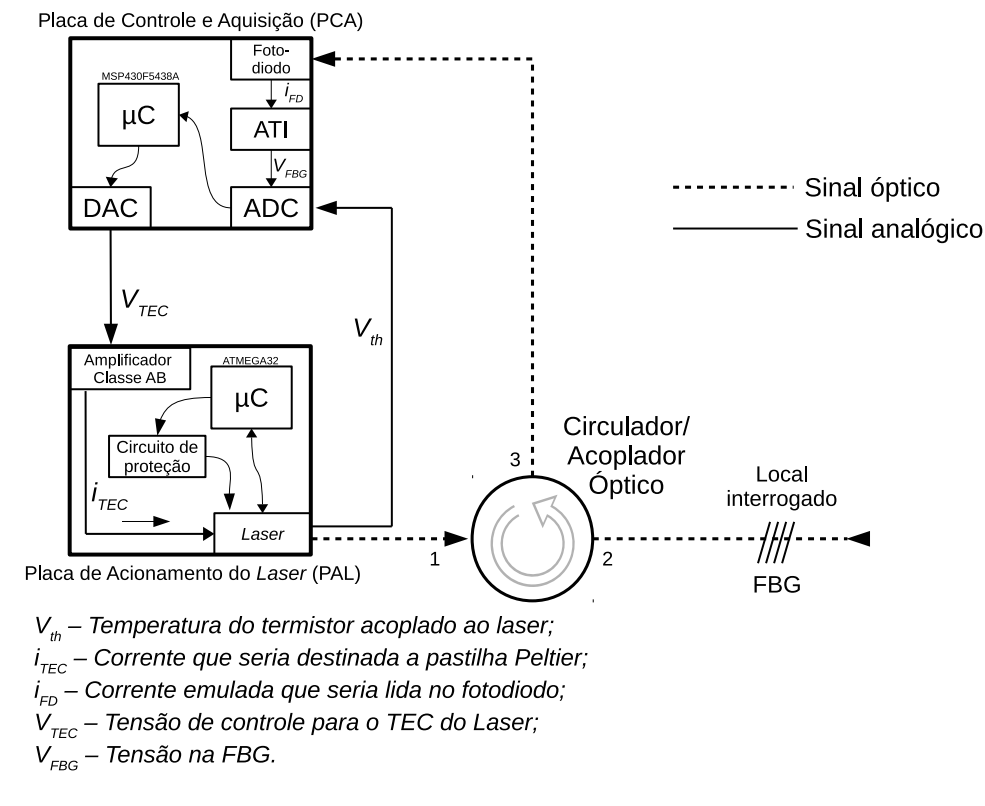

Fonte – Autoria própria

#### <span id="page-31-1"></span>Figura 6 – Diagrama de funcionamento de um sistema emulado de interrogação de uma FBG.

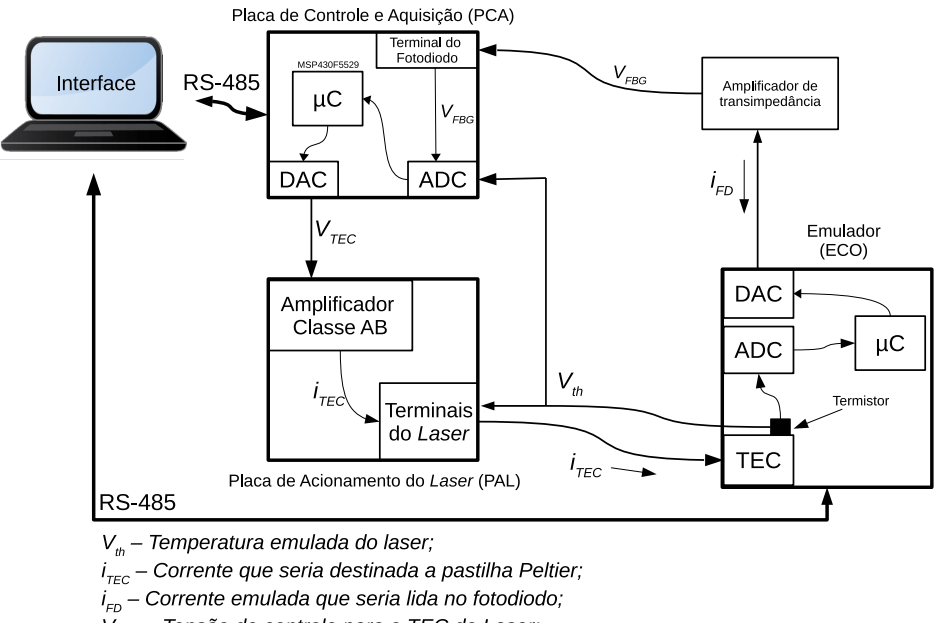

 $V_{FBG}^{-1}$ – Tensão na FBG

Fonte – Autoria própria.

com a rede elétrica, para que o sistema fique mais portável e autônomo. A fonte de alimentação simétrica de 5 V, alimenta o sistema de potência da PAL, com capacidade de fornecer uma corrente entre 2 A e -2 A, destinada a corrente de controle da pastilha Peltier, tal qual como seria em um sistema real. A outra fonte de alimentação, conta com saída simétrica de 12 V e uma saída única de 15 V, e é responsável pelo fornecimento de energia de todos os sistemas, então está conectada com a PCA, PAL, ATI e ECO, e fornece valores de corrente que não ultrapassem 800 mA.

#### <span id="page-32-0"></span>Figura 7 – Planta montada com os sistemas para interrogação de um FBG

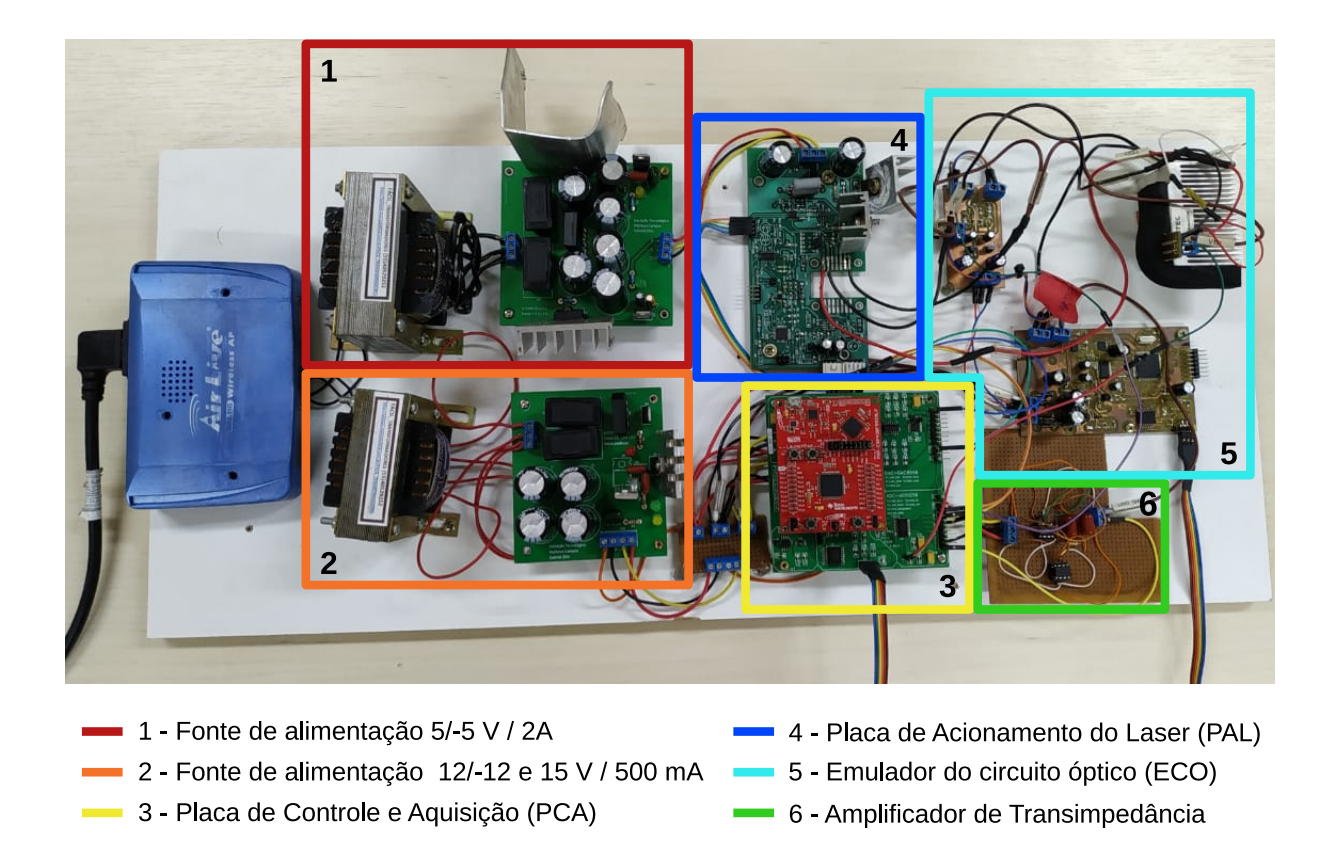

Fonte – Autoria própria.

Ao longo deste capítulo, será explicado o papel e a função das placas individualmente, assim como dos sistemas internos à elas. Cada bloco individual deve atuar segundo suas finalidades, e toda essa informação em fluxo é controlada por um microcontrolador na PCA. Para melhor entendimento, separou-se o texto em três seções, sendo elas:

- Placa de Controle e Aquisição (PCA);
- Placa de Acionamento do Laser (PAL);
- Emulador do circuito óptico (ECO).

Além da modularização sistêmica dividida nas três partes mencionadas, durante a realização do projeto desenvolveu-se um protocolo de comunicação entre um computador (PC) com a PCA e o ECO, permitindo visualizar graficamente a resposta do sistema programado em um monitor e alterar o comportamento do emulador óptico. Adicionalmente, o protocolo criado também serviu para a mudança parâmetros para a configuração para os dois dispositivos. Foram utilizados barramentos distintos para a comunicação entre o PC e os módulos, sendo adotado o padrão RS-485.

### <span id="page-33-0"></span>3.2 PLACA DE CONTROLE E AQUISIÇÃO

Na placa que contém o sistema de controle e aquisição, tem-se um microcontrolador que é responsável pelo controle digital do laser e leitura do espectro refletido pela FBG. Essa placa foi confeccionada no trabalho de iniciação tecnológica dos integrantes deste trabalho que está sendo desenvolvido concomitantemente com o trabalho de conclusão de curso, e foi inspirado no dispositivo utilizado por [Pfrimer et al.](#page-65-1) [\(2014\)](#page-65-1), e foi utilizada para a programação do método proposto neste projeto.

A PCA está ilustrada na Figura [8](#page-34-0) e é composta pelos seguintes dispositivos listados:

- 1. Microcontrolador MSP430F5529;
- 2. Conversor analógico-digital ADS1256;
- 3. Conversor digital-analógico DAC8568;
- 4. Transceptor RS-485 com isolador ADM2483;
- 5. Acoplamento com um Amplificador de Transimpedância.

#### <span id="page-33-1"></span>3.2.1 MICROCONTROLADOR MSP430F5529

O dispositivo presente na PCA é o MSP430F5529 da Texas Instruments. Construído em arquitetura RISC (Reduced Instruction Set Computer - Computador com um conjunto reduzido de instruções) de 16 bits, e é capaz de atingir uma velocidade de processamento de até 25 MHz com o oscilador interno, e 50 Mhz com cristal externo. Opera em baixa tensão, no intervalo de 3,6 V até 1,8 V, e extrai-se uma boa relação entre frequência e consumo. O microcontrolador conta com interfaces de comunicação serial universal (USCI - Universal Serial Communication Interfaces), o que viabiliza a operação com periféricos externos. No contexto deste projeto, o µC se comunica com um DAC, um ADC e um isolador RS-485 através de três USCIs.

O modelo utilizado também possui 40 portas de entrada e saída, para serem usadas em controle de estados e sincronismo do programa com os periféricos. Se necessário, módulo

<span id="page-34-0"></span>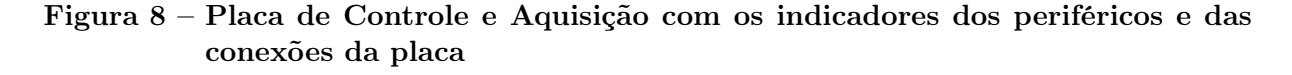

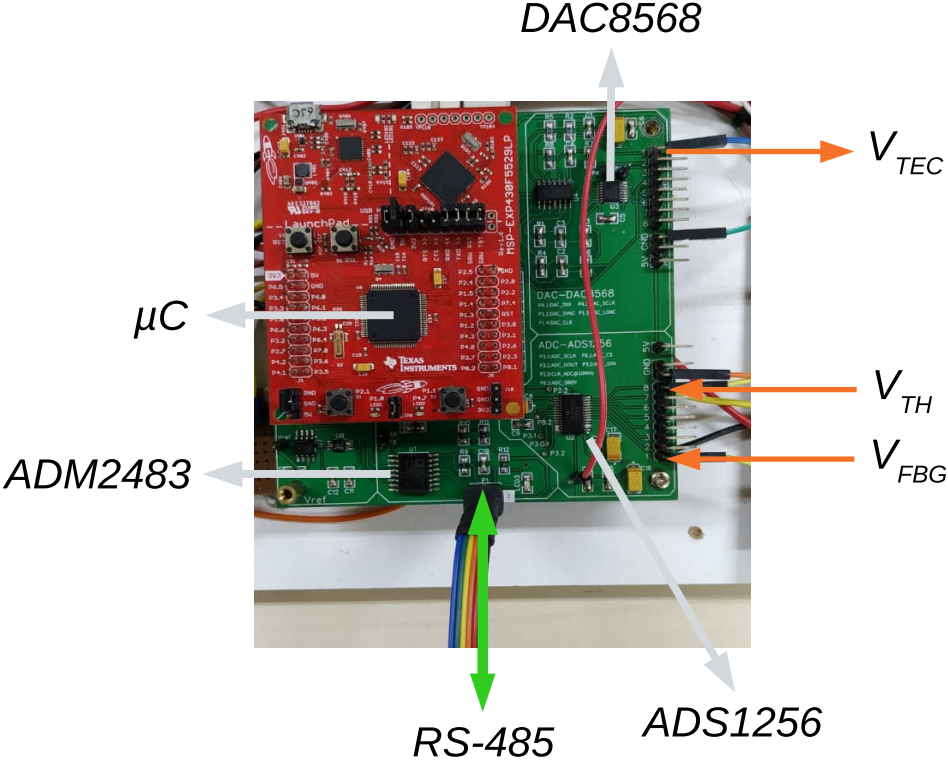

Fonte – Autoria própria.

de acesso direto a memória pode ser utilizado para aliviar a carga de processamento sobre o núcleo do µC.

Adicionalmente, o dispositivo possui 3 timers de 16 bits, e um sistema de clock unificado (UCS - Unified clock system) que opera com um baixo consumo de potência. O USC é composto por 5 fontes e 3 sinais de clock, que podem ser direcionados aos periféricos internos e externos da maneira que o projetista precisar. Os sinais de clock do USC são:

- *Master clock* (MCLK): É a fonte utilizada pelo núcelo do  $\mu$ C.
- Subsystem master clock (SMCLK): É destinado e selecionado por software para módulos periféricos.
- Auxiliary clock (ACLK): Similar ao funcionamento do SMCLK.

Cada um dos sinais de clock podem ser alimentados por cinco fontes distintas, sendo que a fonte de cada sinal é definida por software. As fonte são:

- XT1CLK: Oscilador de cristal de alta ou baixa frequência;
- XT2CLK: Oscilador de cristal de alta frequência;
- VLOCLK: Oscilador interno de baixa frequência e baixo consumo;
- REFOCLK: Referência que contêm um oscilador interno ajustado de baixa frequência que opera tipicamente a 32.768 Hz;
- DCOCLK: Oscilador interno controlado digitalmente.

Esta variedade de fontes de clock para o sistema auxilia a sincronização entre diferentes dispositivos que operam de maneiras distintas. No presente trabalho, foi utilizado um ADC, DAC e isolador RS-485 presentes na PCA, sendo necessário garantir que a taxa de informação que flui no sistema seja sincronizada. Como cada dispositivo possui taxas de transferência distintas a programação do USC torna o trabalho do programador mais versátil, permitindo que cada dispositivo possa operar próximo do limiar de operação.

### <span id="page-35-0"></span>3.2.2 CONVERSOR ANALÓGICO-DIGITAL ADS1256

Este dispositivo é responsável por receber o sinal de saída do amplificador de transimpedância ( $V_{FBG}$ , que representa a potência luminosa refletida pela FBG) e convertê-lo em um dado digital para o µC poder armazenar e enviar para o algoritmo de medição na interface gráfica, assim como pode ser visto nas Figuras [5](#page-31-0) e [6.](#page-31-1)

O ADC presente na PCA é o ADS1256, que possui um modulador delta-sigma de quarta ordem, tendo a capacidade de realizar uma medida de 24 bits de resolução no formato de complemento de dois, e por funcionar desta maneira, a resolução efetiva utilizada é de 23 bits, pois será admitido na entrada apenas valores positivos. Possui 4 entradas diferenciais multiplexadas ou 8 simples (single ended).

A comunicação entre o µC e o conversor é realizada através do protocolo SPI (Serial Peripheral Interface), e portanto se comunicam em modo full–duplex usando uma estrutura de mestre e escravo. Neste caso, o MSP430F5529 é o mestre, sendo também responsável por fornecer o sinal de clock do conversor, tanto para o funcionamento do mesmo, como para sincronizar a comunicação.

### <span id="page-35-1"></span>3.2.3 CONVERSOR DIGITAL-ANALÓGICO DAC8568

Uma das tarefas atribuídas ao µC presente na PCA é a de controlar a excursão do espectro do laser para que este possa ser refletido pela FBG e detectado pelo fotodiodo. Dessa forma, se faz necessário uma saída de controle analógica. O dispositivo que emprega esta função é o conversor digital-analógico DAC8568, que contêm 8 canais de saída de tensão e resolução de 16 bits. Assim como o ADS1256, a comunicação entre o µC e o DAC8568 é feita através do protocolo SPI.

Um circuito analógico conectado à saída do DAC permite que a excursão do sinal de controle  $V_{TEC}$ , indicado nas Figuras [5](#page-31-0) e [6,](#page-31-1) seja de -2,5 V à 2,5 V. Na PAL, o sinal  $V_{TEC}$  passará por um amplificador classe AB, que por sua vez gera a corrente  $i_{TEC}$ , proporcional à  $V_{TEC}$ , que percorrerá uma pastilha termoelétrica (thermoelectric cooler – TEC) embutida no laser (ou no ECO, no caso deste trabalho), sendo esta utilizada para aquecer ou resfriar o laser, proporcionando a excursão de seu espectro, assim como será visto na seção [3.4.](#page-40-1)

#### <span id="page-36-0"></span>3.2.4 TRANSCEPTOR RS-485 COM ISOLADOR ADM2483

Tanto a PCA quanto o ECO possuem o transceptor RS-485 isolador ADM2483, responsável por converter o protocolo UART (Universal Asynchronous Receiver/Transmitter ) em RS-485, além de proporcionar isolação galvânica entre o transmissor e o receptor, evitando interferências visto que os sinais interrogados pela placa são sensíveis. É através deste canal que a PCA enviará as informações coletadas pelo fotodiodo e o termistor do laser para a interface gráfica, assim como visto na [Figura 6.](#page-31-1)

### <span id="page-36-1"></span>3.2.5 AMPLIFICADOR DE TRANSIMPEDÂNCIA

A técnica de interrogação apresentada neste trabalho necessita medir a luz refletida pela FBG, sendo necessário, dessa forma, um fotodiodo. Este, é um dispositivo fabricado com material semicondutor que, sob a incidência de luz, produz uma corrente elétrica proporcional à potência recebida. Entretanto, o ADC presente na PCA utiliza de valores de tensões para amostragem do sinal. Dessa forma, um amplificador de transimpedância (ATI) é utilizado para amplificar o sinal de corrente em tensão [\(SEDRA; SMITH, 2007\)](#page-65-3). Assim como pode ser visto nas Figuras [5](#page-31-0) e [6,](#page-31-1) o sinal de entrada do ATI é a corrente  $i_{FD}$ e o sinal de saída é a tensão  $V_{FBG}$ . A Figura [9](#page-37-0) ilustra o circuito implementado para o sistema real, e na Figura [10](#page-37-1) está retratado o acoplamento da PCA, e percebe-se que o amplificador utilizado necessita de um amplificador operacional a mais, que é um buffer de tensão, para aumentar a impedância de entrada do ADC.

### <span id="page-36-2"></span>3.3 PLACA DE ACIONAMENTO DO LASER

Como já mencionado na [seção 3.1,](#page-30-1) o presente projeto utiliza uma placa de acionamento, a PAL, responsável pelo monitoramento, proteção e controle do laser. A placa está ilustrada na Figura [11](#page-38-0) e é composta por:

- Microcontrolador ATMega32;
- Display LCD (liquid crystal display);
- Amplificador classe AB;
- Circuitos de proteção;
- Terminais para o acoplamento do Laser DFB ou do ECO.

<span id="page-37-0"></span>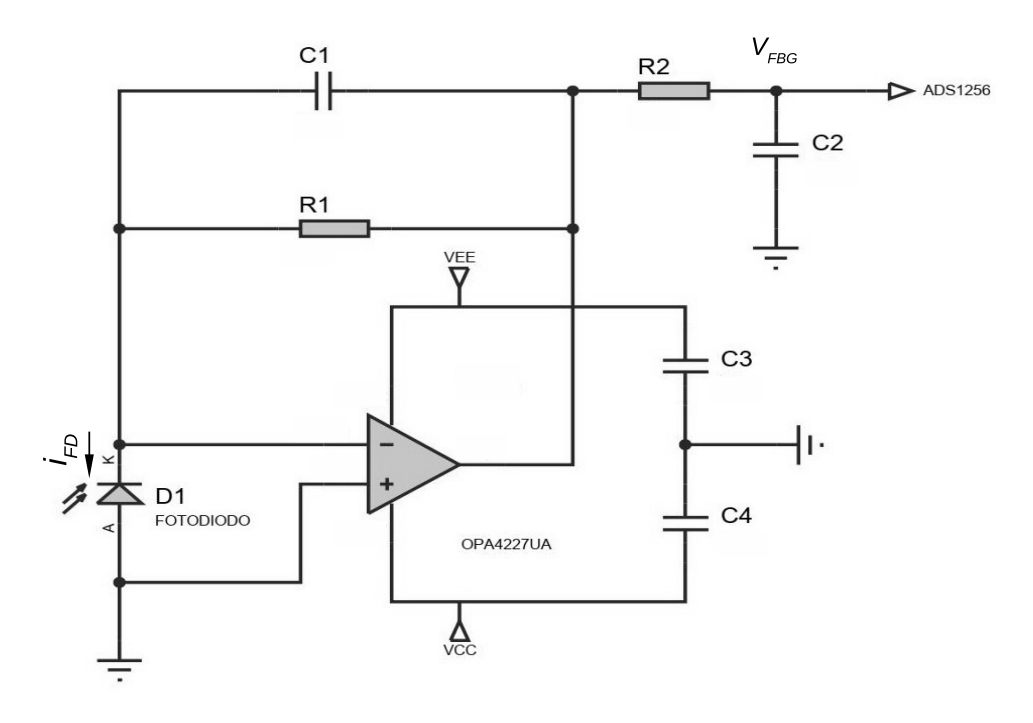

Figura 9 – Amplificador de transimpedância implementado

Fonte – Autoria própria

<span id="page-37-1"></span>Figura 10 – Amplificador de transimpedância acoplado na PCA

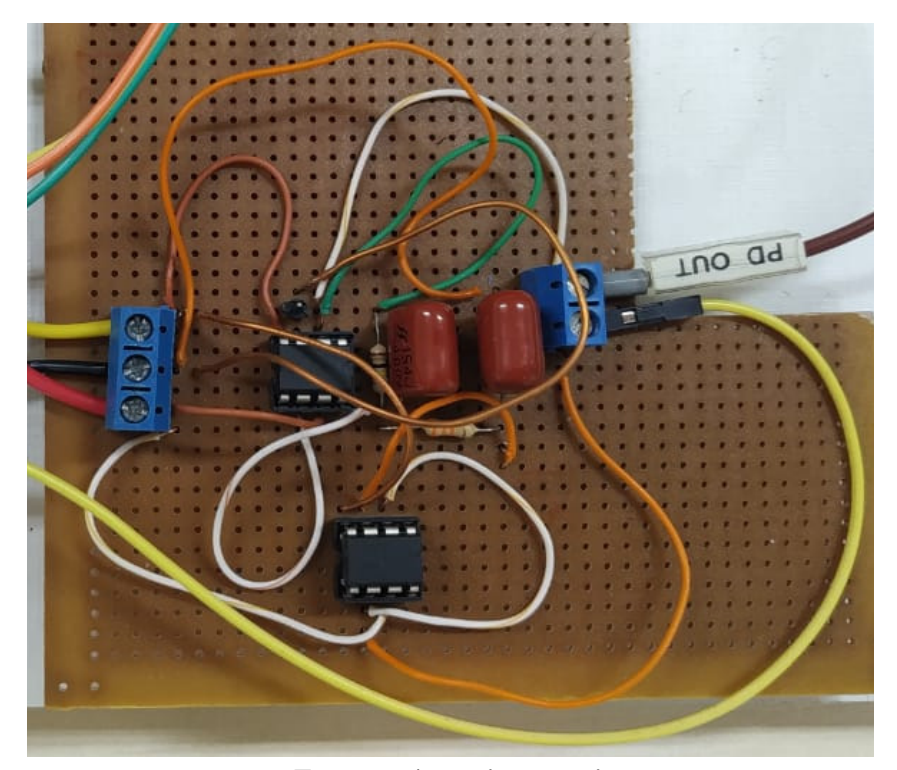

Fonte – Autoria própria

Como pode ser visto na [Figura 6,](#page-31-1) a PAL recebe a tensão de controle  $V_{TEC}$ , advinda da PCA, e gera a corrente  $i_{TEC}$  através de um amplificador classe AB adaptado como fonte de corrente. Por sua vez,  $i_{TEC}$  é aplicada ao TEC presente no laser, possibilitando o controle do espectro emitido pela fonte luminosa. O ATMega32 fica responsável por monitorar a tensão e corrente de alimentação do laser mostrando esses valores no display LCD. Adicionalmente, essa placa conta com um circuito de proteção caso a alimentação ou a temperatura do laser fiquem fora dos valores tolerados pelo dispositivo.

#### <span id="page-38-0"></span>Figura 11 – Placa de Acionamento do Laser com os indicadores dos periféricos e das conexões da placa

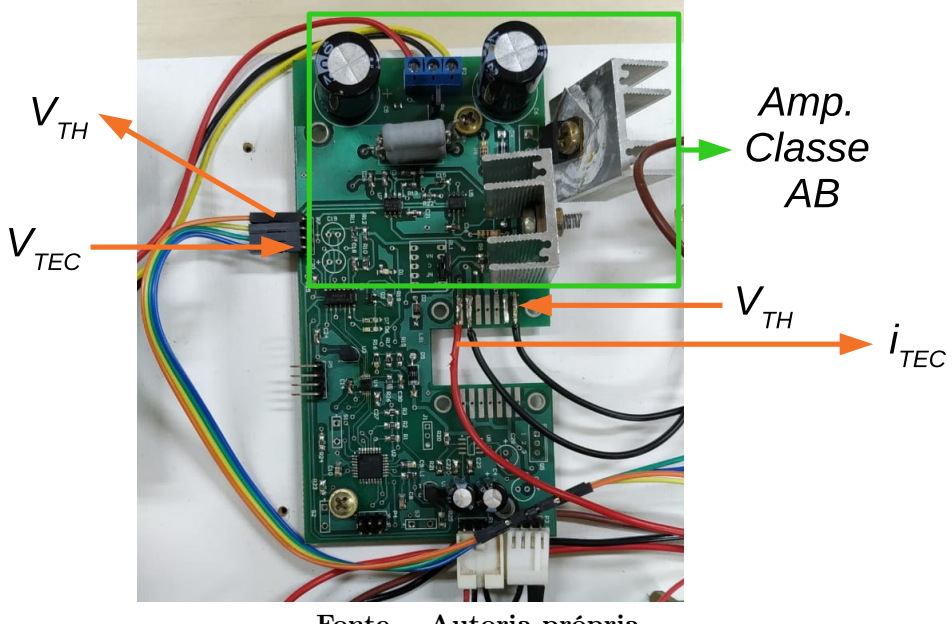

Fonte – Autoria própria.

#### <span id="page-38-1"></span>3.3.1 MICROCONTROLADOR ATMEGA32 E DISPLAY LCD

O microcontrolador que está presente na PAL é o ATmega32 da família AVR, que, diferente do MSP430F5529, possui arquitetura de 8 bits. Porém, apresenta um desempenho superior em relação à maioria dos outros microcontroladores de mesmo tamanho de barramento. Seu conjunto de instruções é otimizado para a programação em linguagem C, permitindo a produção de códigos compactos [\(LIMA, 2010\)](#page-64-13). Este dispositivo serve para monitoramento, acionamento e proteção do laser.

Segundo [Lima](#page-64-13) [\(2010\)](#page-64-13), as principais características da família AVR são:

- Instruções executadas em um ou dois ciclos de clock, e operam com um oscilador de até 20 MHz;
- Grande compatibilidade com periféricos, inclusive entre outros microcontroladores;
- Possuir 32 registradores de propósito geral, memória de acesso e algumas instruções de 16 bits;
- ADC embutido.

A principal função do ATmega32, é monitorar os valores de tensões e correntes que estão sendo aplicados ao laser. Dessa forma, há um display para mostrar essas informações. A visualização desses dados é importante para verificar se o laser está operando dentro dos limites estabelecidos pelo fabricante, alertando o operador sobre possíveis falhas que podem danificar o dispositivo. Adicionalmente, o circuito de proteção poderá atuar automaticamente interrompendo a corrente do TEC caso a temperatura ou tensão de alimentação do laser fique fora dos limites seguros de operação. Como este trabalho utilizou o Emulador de circuito óptico e não um circuito óptico real, foi dispensável essa proteção.

#### <span id="page-39-1"></span>3.3.2 AMPLIFICADOR CLASSE AB

Um diagrama simplificado do amplificador classe AB presente na PAL pode ser vi-sualizado na [Figura 12,](#page-39-0) onde é possível perceber que a tensão  $V_{TEC}$  é aplicado sobre o resistor R, através do curto virtual do amplificador operacional, gerando a corrente  $i_{TEC}$ que possui valor  $i_{TEC} = V_{TEC}/R$ .

<span id="page-39-0"></span>Figura 12 – Diagrama simplificado do amplificador classe AB presente na PAL.

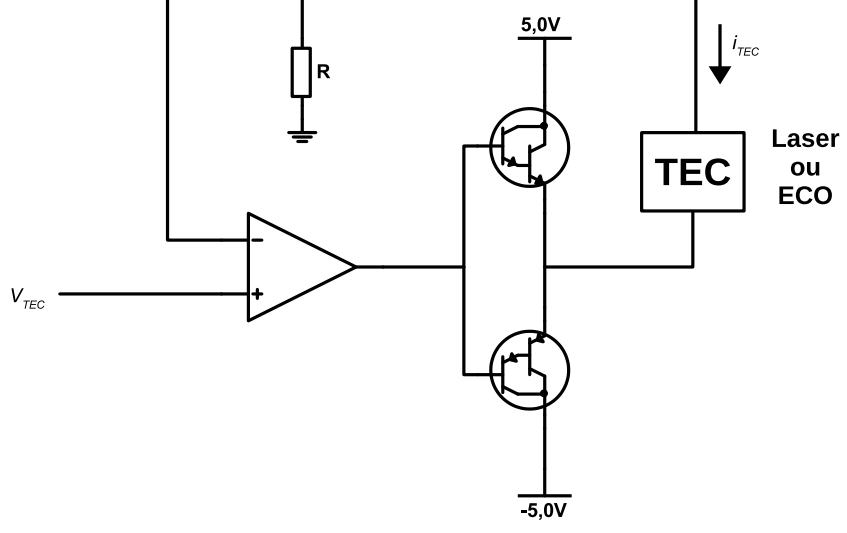

Fonte – Autoria própria.

#### <span id="page-39-2"></span>3.3.3 LASER DFB

Apesar de não ser utilizado neste projeto, é importante o entendimento da estrutura interna de um laser DFB para que seja possível avaliar o funcionamento do método de interrogação proposto e do ECO.

O esquema da estrutura interna de um laser do tipo DFB, modelo CQF413/108, pode ser vista na [Figura 13,](#page-40-0) onde é possível verificar que este é composto por um TEC, fotodiodo, termistor, e o próprio laser (símbolo de um LED – Light emitting diode).

<span id="page-40-0"></span>Figura 13 – Esquema da estrutura interna de um laser do tipo DFB modelo CQF413/108.

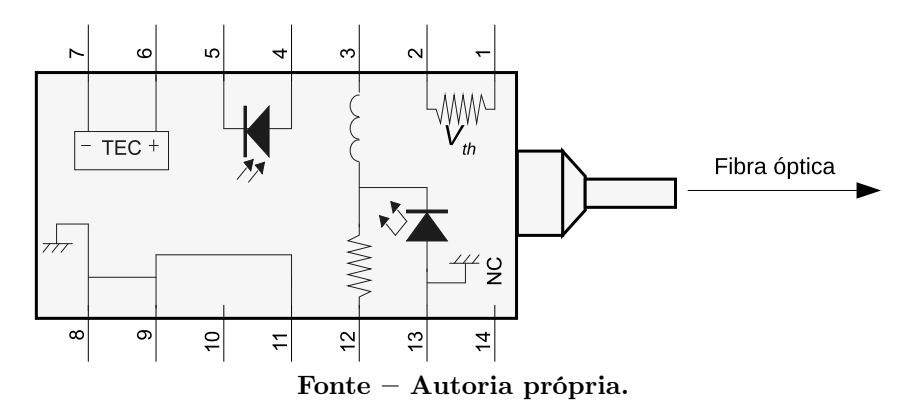

O TEC, disponível nos terminais 6 e 7, é utilizado para controlar o comprimento de onda do laser, que depende da temperatura. O fotodiodo (terminais 4 e 5) está opticamente acoplado ao laser, podendo ser utilizado como um amostrador da potência luminosa emitida pelo dispositivo. Na PCA, o fotodiodo embutido é aplicado em um controlador analógico para garantir que a potência luminosa emitida permaneça constante. O termistor, presente nos terminais 1 e 2, permite que a temperatura do laser seja mensurada e, dessa forma, estimar o seu comprimento de onda.

### <span id="page-40-1"></span>3.4 EMULADOR DO CIRCUITO ÓPTICO

O emulador do circuito óptico (ECO), assim como mencionado anteriormente, foi desenvolvido no trabalho de [Pedroso](#page-65-0) [\(2015\)](#page-65-0). Esse dispositivo é constituído por uma pastilha Peltier acoplada em um dissipador, um termistor e uma placa de processamento.

O conjunto formado pelo módulo Peltier e pelo termistor forma uma estrutura semelhante ao que existe no interior de um laser DFB, assim como foi mostrado na Seção [3.3.3.](#page-39-2) O termistor fica posicionado diretamente em uma das faces da pastilha, enquanto a outra está conectada à um dissipador térmico. Essa estrutura pode ser vista no diagrama da Figura [14.](#page-41-0)

Uma dos terminais do termistor está disponível para a placa de processamento do emulador, permitindo a um microcontrolador, embutido no sistema, calcular o espectro do laser. Neste contexto, como o laser é uma fonte de luz de banda estreita, seu espectro emulado é aproximado por uma função delta deslocada na posição espectral definida pelo termistor. A relação entre o comprimento de onda central do laser  $(\lambda_0)$  e sua temperatura

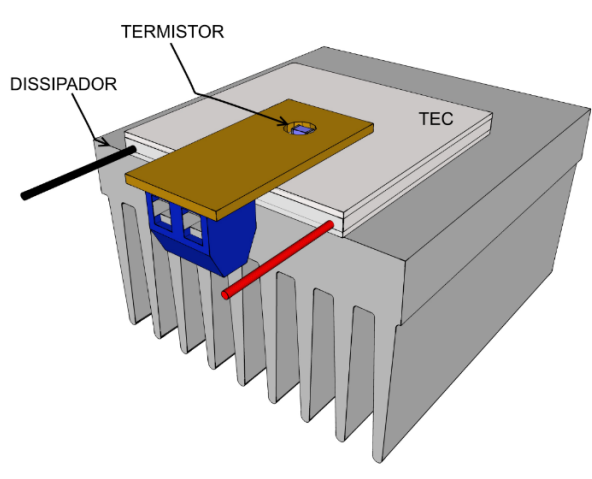

<span id="page-41-0"></span>Figura 14 – Pastilha Peltier e contato com o termistor

Fonte – [Pedroso](#page-65-0) [\(2015\)](#page-65-0)

 $(T_0)$  é linear, e pode ser obtida através do manual do dispositivo utilizado. No caso do laser modelo CQF413/108, que foi utilizado como modelo no emulador, a relação entre  $λ_0$  e  $T_0$  é:

<span id="page-41-2"></span>
$$
\lambda_0 = 9,2669 \times 10^{-11} T_0 + 1,5478 \times 10^{-6}.
$$
\n(3.1)

O DFB utilizado neste trabalho para a interrogação possui um termistor de 15 kΩ. A temperatura do termistor possui um comportamento não linear que é determinado pela equação:

<span id="page-41-3"></span>
$$
T_0 = \frac{1}{\frac{1}{T_{25} + 273,15} + \frac{1}{\beta} \ln \frac{R_{TH}}{R_{25}}} - 273,15
$$
\n(3.2)

O Datasheet do termistor fornece  $R_{25} = 15 k\Omega$  e  $T_{25} = 25°C$ , com um fator  $\beta = 3528$ , permitindo assim que a leitura da temperatura do laser seja dependente de  $R_{TH}$ , que pode ser calculado pela equação:

<span id="page-41-1"></span>
$$
R_{TH} = R_0 \frac{(V_{refD} - V_{TH})}{V_{TH}}\tag{3.3}
$$

Sendo  $V_{refD}$  a mesma tensão de referência do ADC que se encontra na PCA, com o valor de 1,25 V.  $R_0$  possui o valor de 15  $k\Omega$  e esta em série com o termistor. Substituindo valor encontrado na equação [3.3,](#page-41-1) encontra-se a temperatura do laser, permitindo encontrar o valor do  $\lambda_0$  utilizando a equação [3.1,](#page-41-2) possibilitando achar a temperatura em que se encontra a grade utilizando a equação

<span id="page-41-4"></span>
$$
T = T_{ref} + \frac{S_L}{\lambda_B K_T} (T_0 - T_{0ref})
$$
\n(3.4)

Onde T representa a temperatura da grade,  $\lambda_B$  é o comprimento de onda de Bragg,  $K_T$ é a sensibilidade térmica da FBG, $\ S_L$ é a sensibilidade térmica do laser e $\ T_{0ref}$ é a temperatura de referência.

O espectro de uma FBG também está armazenado no microcontrolador do emulador através de uma look-up table (LUT) de 500 pontos, assim como pode ser visto na Figura [15.](#page-42-0) A rotina programada neste sistema verifica o espectro do laser e da FBG virtual, produzindo uma corrente de saída  $(i_{FD})$  que é semelhante à resposta de um fotodiodo real que recebe a luz refletida pelo sensor, de acordo com os esquemas das Figuras [5](#page-31-0) e [6.](#page-31-1)

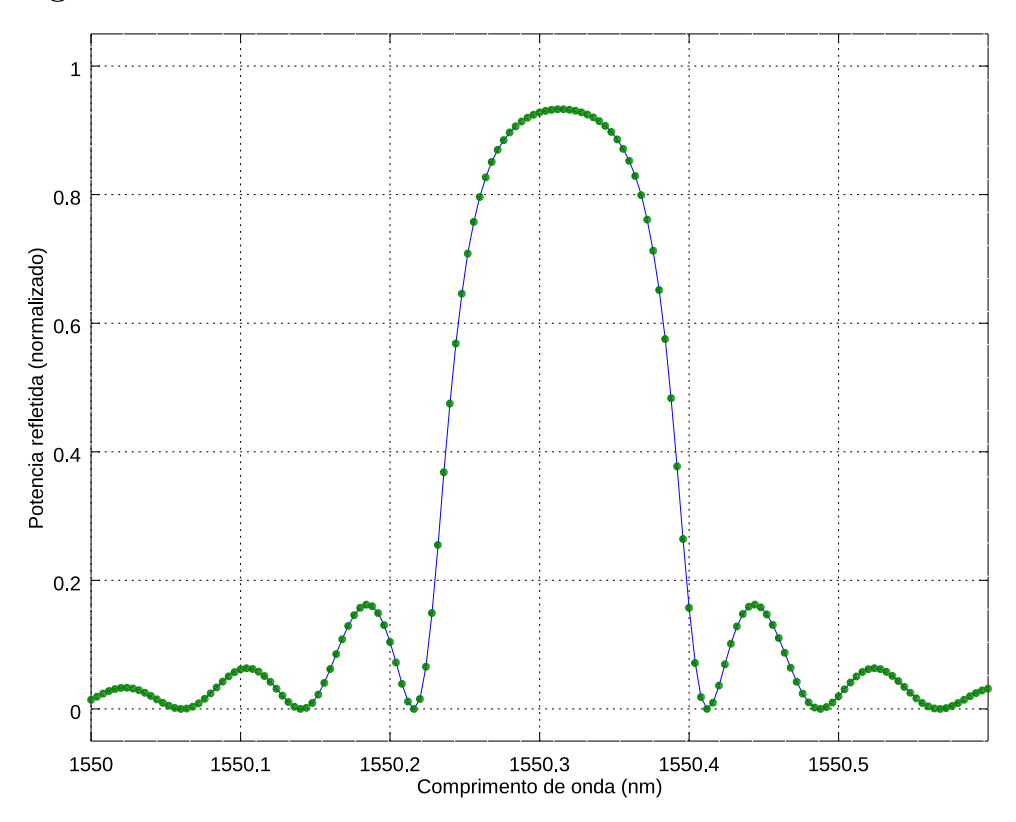

<span id="page-42-0"></span>Figura 15 – Perfil de FBG armazenado no microcontrolador do emulador

Fonte – Autoria própria

Adicionalmente, a temperatura da FBG armazenada no emulador pode ser progra-mada em tempo real<sup>[1](#page-42-2)</sup> através de comandos advindos da conexão RS-485 presente no sistema, permitindo verificar a atuação do sistema para diferentes situações.

### <span id="page-42-1"></span>3.5 TÉCNICA DE INTERROGAÇÃO

A técnica proposta por este trabalho consiste em excursionar o espectro de um laser DFB sobre o espectro de reflexão de uma FBG utilizando o circuito óptico apresentado na [Figura 5.](#page-31-0) Durante este processo, a curva de potência luminosa refletida em função

<span id="page-42-2"></span><sup>1</sup> "Tempo real" é uma expressão comumente utilizada em sistemas embarcados para indicar que o tempo de execução de uma determinada tarefa é rígido e independente da carga computacional do sistema. Adicionalmente, os tempos de execução e atrasos correspondentes não são perceptíveis ao ser humano. No contexto do emulador, significa que a temperatura da FBG virtual pode ser atualizada quase que imediatamente após um comando de configuração.

do comprimento de onda é transferida e armazenada na memória alocada no programa responsável pelo tratamento de sinal e interface gráfica, onde será possível analisar os dados. Como o laser possuiu um espectro estreito, a curva obtida é aproximadamente igual ao espectro de reflexão da FBG. O comprimento de onda será calculado a partir da [Equação 3.1.](#page-41-2) A [Figura 16](#page-43-0) mostra os espectros do laser e da FBG durante o processo de obtenção da curva, onde a área de interseção representa o espectro refletido que será detectado pelo fotodiodo.

<span id="page-43-0"></span>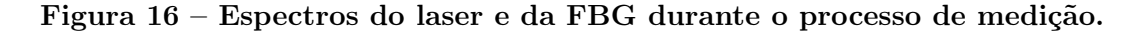

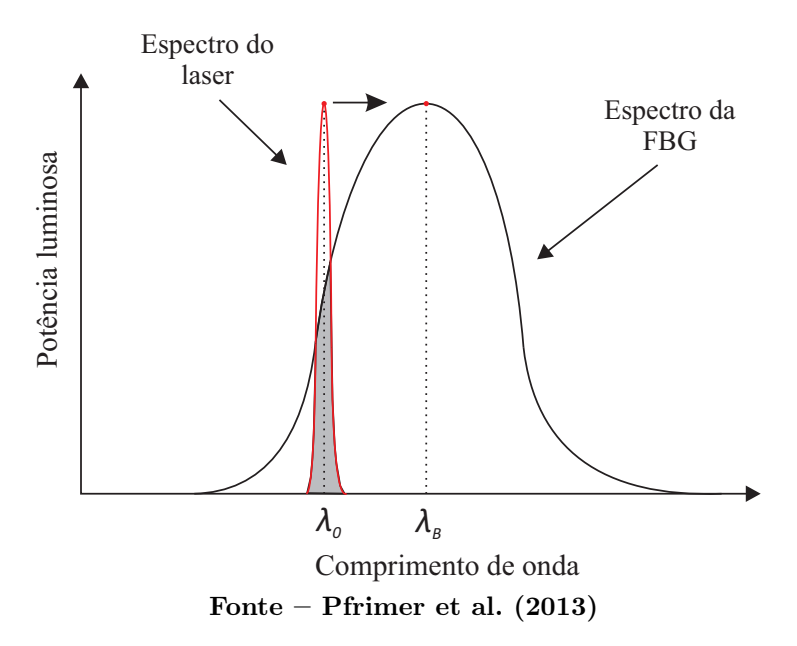

A [Figura 17](#page-44-0) representa a mesma situação da [Figura 16](#page-43-0) ao se substituir o circuito óptico pelo emulador. É importante notar que o espectro do laser foi aproximado por uma função delta, também conhecida com função de impulso.

A [Figura 18](#page-44-1) demonstra resumidamente o processo de medição. No início, o espectro do laser será deslocado para o menor comprimento de onda possível, através do resfriamento do laser (ver [Equação 3.1\)](#page-41-2). Posteriormente, o laser será aquecido até que seja obtida a curva de potência luminosa refletida em função do comprimento de onda, que representa o próprio espectro da FBG, aproximadamente.

O método de pós-processamento para a obtenção de  $\lambda_b$  definido, foi o de encontrar o valor máximo do vetor que armazena os valores de tensão da FBG no sistema da interface gráfica. O mapeamento da FBG é realizado mais de uma vez para se obter uma média dos valores de temperatura obtidos, afim de melhorar a precisão do sinal lido. O sistema contido na PCA, envia para a interface os valores lidos de  $V_{FBG}$  e de  $V_{TH}$  que servirão para os cálculos necessários para determinar  $\lambda_b$  e  $\lambda_0$ . A taxa de amostragem do sinal no ADC é de mil amostras por segundo, visto que a temperatura tem uma variação lenta, não houve necessidade de uma frequência de amostragem maior.

<span id="page-44-0"></span>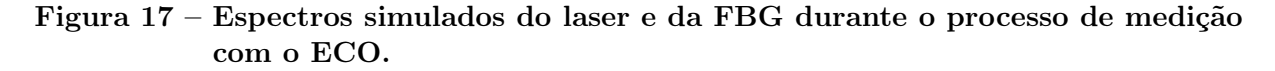

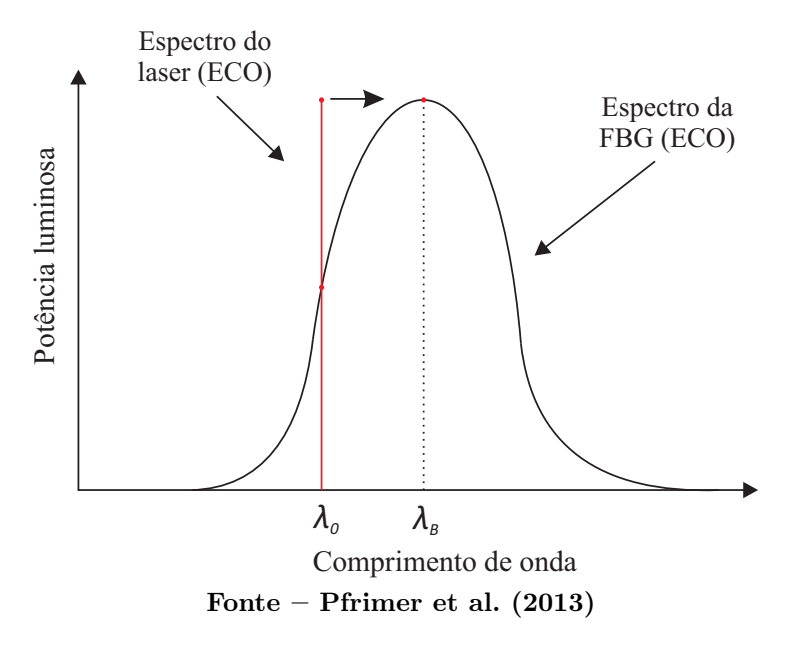

<span id="page-44-1"></span>Figura 18 – Processo de obtenção da curva de potência luminosa refletida em função do comprimento de onda.

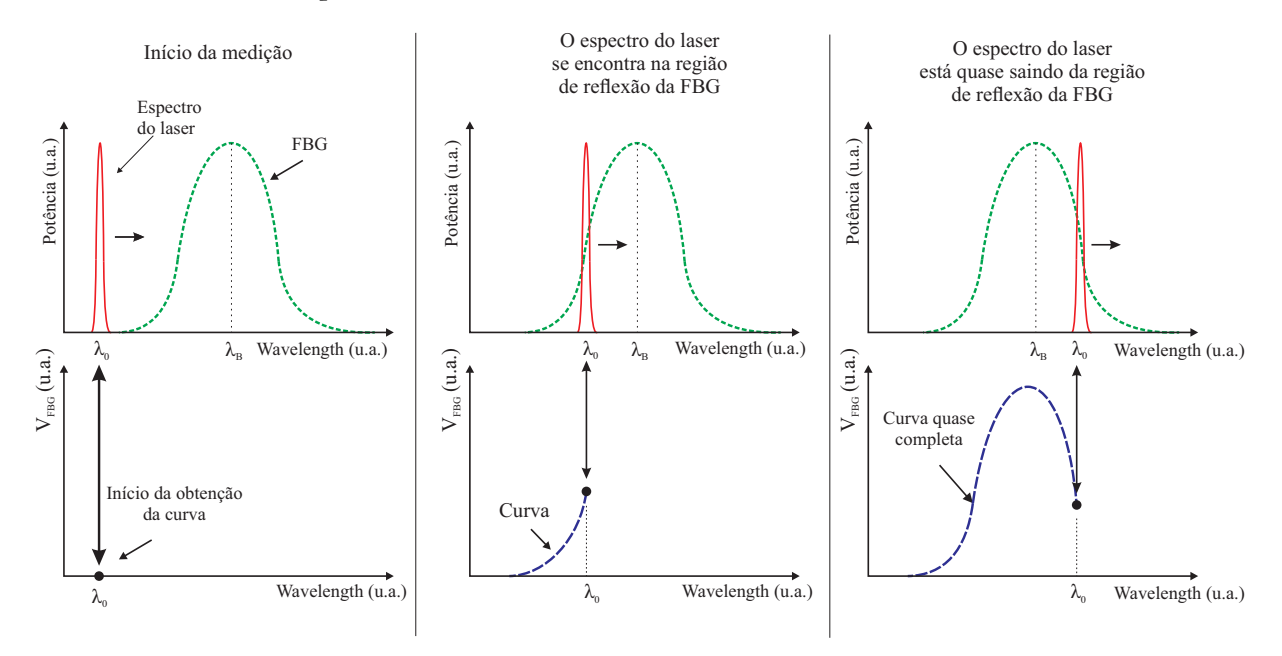

Fonte – Autoria própria

## <span id="page-46-1"></span>4 DESENVOLVIMENTO

Este capítulo explanará sobre a implementação dos códigos<sup>[1](#page-46-3)</sup> escritos para o microcontrolador e a interface gráfica, além dos métodos desenvolvidos neste trabalho.

### <span id="page-46-2"></span>4.1 INTERFACE GRÁFICA

Para apresentar os resultados obtidos através da interrogação, foi necessário a programação de uma interface gráfica. Esta foi desenvolvida através do QT Designer, uma IDE que permite criar interfaces gráficas, animações, bem como outros recursos, posicionando de modo manual labels, push buttons, LCD e widgets. Após o posicionamento dos itens, pode-se gerar um código em linguagens de programação (C, C++, Python, Ruby ou Java). As funcionalidades de cada componente foram feitas em linguagem Python 3.7, bem como o processamento digital dos sinais. O fluxograma principal esta representado na Figura [19](#page-46-0) e descreve o código que instância a interface gráfica e faz as leituras dos botões. O fluxograma thread, que descreve o código que faz o tratamento dos sinais lidos, está representado na Figura [20.](#page-48-0)

<span id="page-46-0"></span>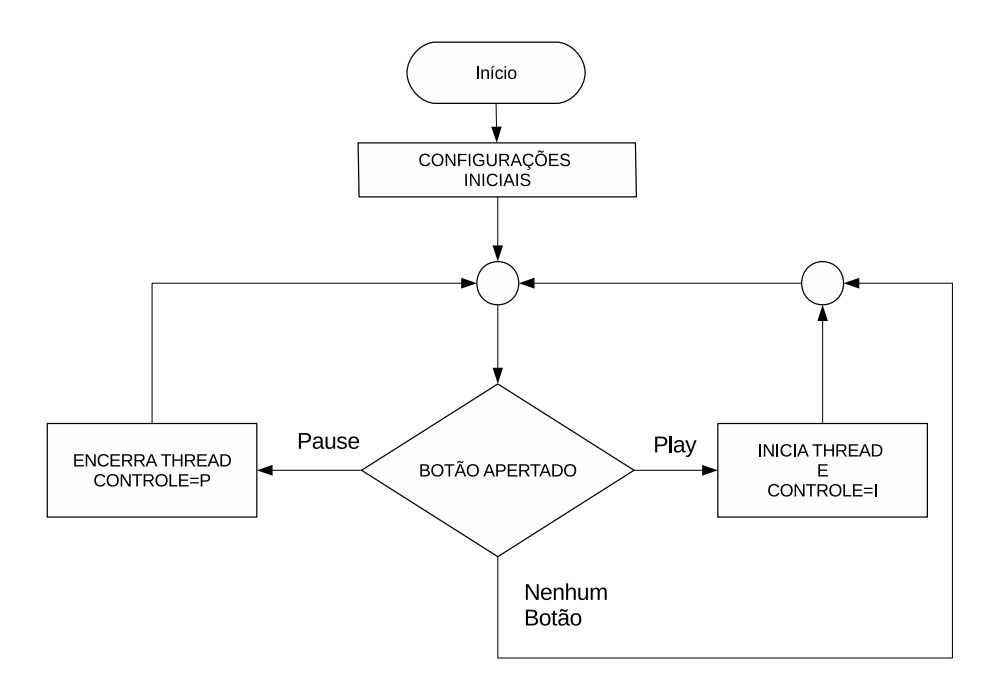

Figura 19 – Fluxograma principal da interface gráfica

Fonte – Autoria própria

Os blacos da Figura [19](#page-46-0) podem ser descritos como:

<span id="page-46-3"></span> $\overline{1 \text{ C\'odigo da interface:}\xspace(\text{https://github.com/CamposMatheus/Interface>}, c\'odigo do MSP430F5529:})$  $\langle$ https://github.com/gczilioo/MSP430F5529-MID>

- 1. Início: indica onde o algoritmo começa;
- 2. CONFIGURAÇÕES INICIAIS: configura portas seriais de comunicação, taxa de transmissão e instanciação da interface gráfica;
- 3. BOTÃO APERTADO: verifica se algum botão da interface foi pressionado;
- 4. INICIA THREAD: inicializa a thread que será executada paralelamente ao código principal da interface, e está representado na Figura [20.](#page-48-0) Atribui o carácter "I"a variável "CONTROLE"para que a thread continue sendo executada;
- 5. ENCERRA THREAD: atualiza a variável de controle para que a thread não seja aberta.

Os blocos da Figura [19](#page-46-0) podem ser descritos como:

- 1. INICIA THREAD : mostra onde a thread começa a ser executada;
- 2.  $CONTROLE = I$ : verifica se a thread deve ser executada;
- 3. ESPERA DADO SERIAL: aguarda receber o valores enviados pela Placa de Controle e Aquisição (PCA);
- 4. CONVERTE EM TENSÃO: pela comunicação serial são recebidos 6 bytes, sendo 3 bytes referentes a tensão do termistor e 3 bytes referentes a tensão do fotodiodo. Uma conjunto de operações é feita em cada grupo de bytes para que se obtenha um valor de 24 bits e transformado em tensão.
- 5. ATUALIZA DISPLAYS: faz as atualizações nos displays da interface gráfica;
- 6. 1,25 < VFBG: verifica se os valores de tensão medidos devem ser salvos para medir a temperatura da grade;
- 7. SALVA VALORES: salva os valores de tensão lido no fotodiodo e valores de tensão lidos no termistor. Esses valores de tensão serão usado para medir a temperatura da grade;
- 8. ATUALIZA TEMPERATURA: atualiza o valor de temperatura medido;

A Figura [21](#page-49-0) mostra a interface gráfica implementada. Ao pressionar o push button "Play", o sistema irá começar a aquisição da temperatura, enviando os valores de  $V_{FBG}$  e  $V_{TH}$  de forma ininterrupta, via RS-485, até que o *push button "Pause"* seja pressionado, interrompendo a aquisição e transmissão de dados. Os valores  $\lambda_0$ , temperatura da pastilha peltier e  $V_{TH}$  são atualizados constantemente na interface.

Figura 20 – Fluxograma da Thread

<span id="page-48-0"></span>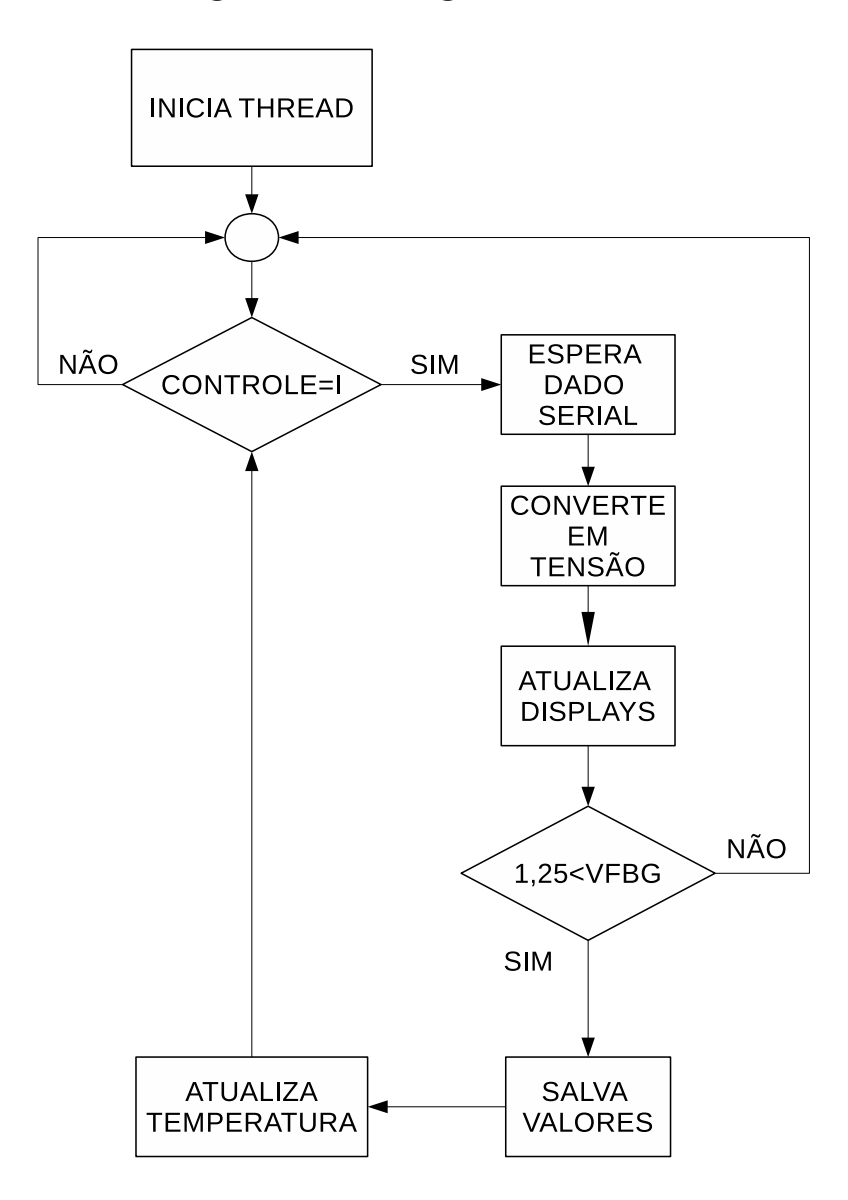

Fonte – Autoria própria

<span id="page-49-0"></span>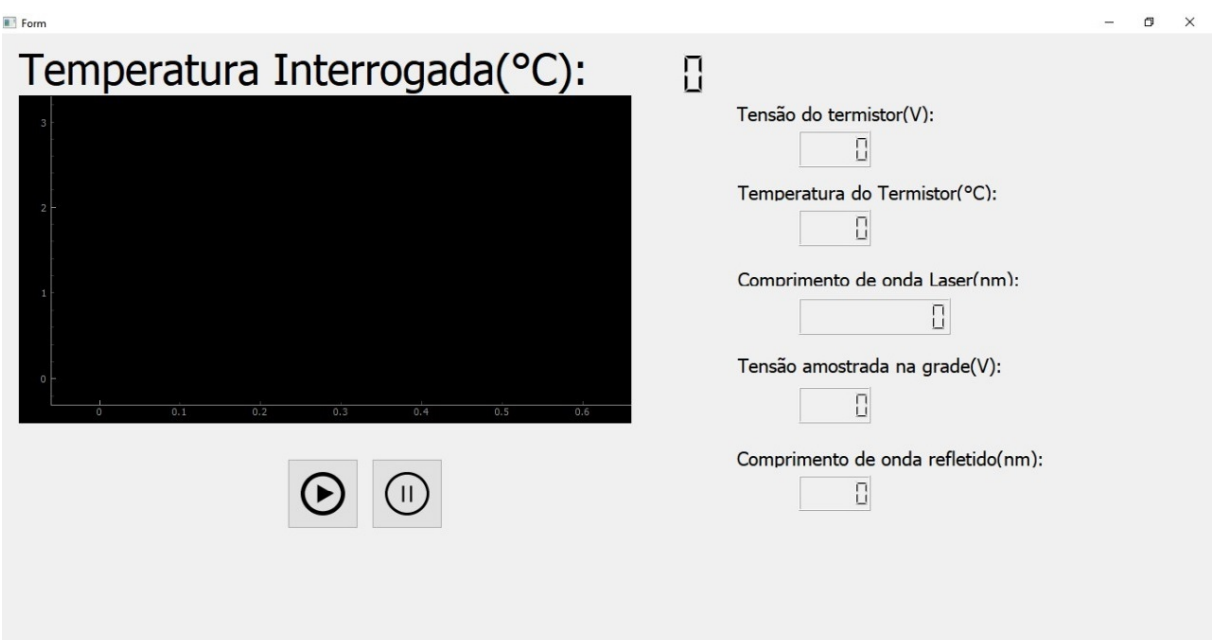

#### Figura 21 – Interface Gráfica

Fonte – Autoria própria

O lóbulo principal do perfil da FBG emulada pode chegar até 2,45 V, e os lóbulos laterais não ultrapassam 0,7 V. Como os valores de interesse para a aquisição da temperatura encontram-se no lóbulo principal do perfil de reflexão da grade, em um primeiro momento, quando o laser está sendo aquecido, a fim de se excluir os lóbulos laterais do tratamento do sinal, os valores de  $V_{FBG}$  e  $V_{TH}$  começam a ser salvos nos vetores VFBG e VTH respectivamente. A partir de uma leitura de tensão na grade maior ou igual a 1,25 V, que está indicado na Figura [22](#page-50-0) como ponto A. Esse valor de tensão garante uma velocidade maior na interrogação pois o laser irá percorrer uma faixa espectral menor. Os valores param de ser salvos nos vetores quando uma tensão menor que 1,25 V é lida e esta representada na Figura [22](#page-50-0) como ponto B. Esse critério é adotado quando o laser está sendo aquecido, em que o sentido do excursionamento do laser é de A para B, como mostra a Figura [22.](#page-50-0) Quando o laser está sendo resfriado, o mesmo critério é adotado onde a leitura será salva a partir de 1,25 V e está representado como ponto C na Figura [23](#page-50-1) e para de ser salvo quando o valor lido for menor que 1,25 V, representado pelo ponto D na Figura [23.](#page-50-1)

A temperatura em que a grade se encontra é medida indiretamente através do ponto máximo de  $V_{FBG}$  e pela tensão lida no termistor concomitantemente. O comprimento de onda de máxima reflexão da FBG pode ser determinado pelo maior valor armazenado no vetor VFBG e a posição no vetor em que se encontra este valor. Com a posição salva anteriormente, pode-se adquirir o valor de tensão salvo na VTH que permite determinar o comprimento de onda emitido pelo laser quando a reflexão da FBG é máxima. A aquisição

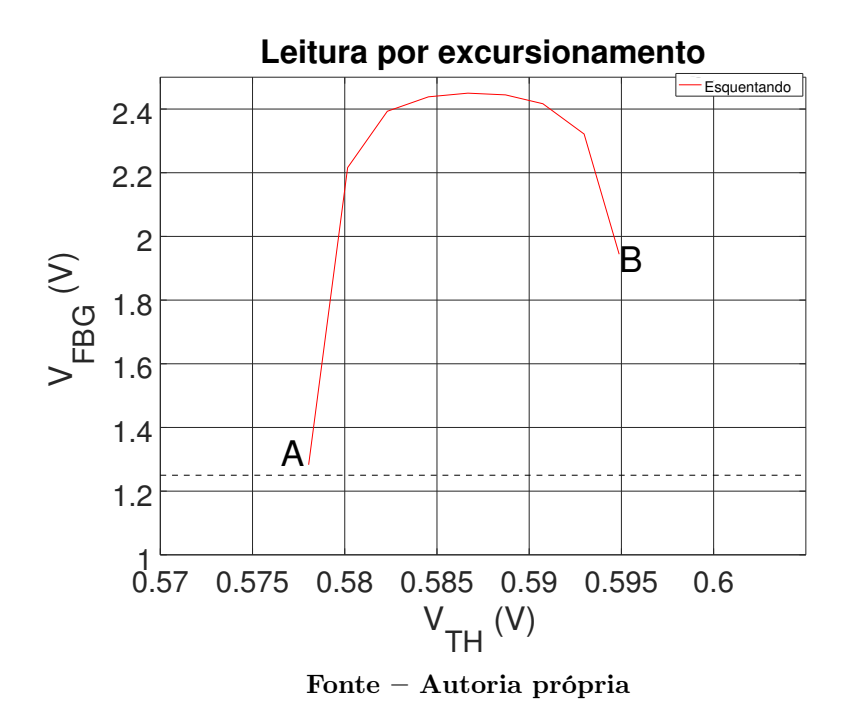

<span id="page-50-0"></span>Figura 22 – Leitura obtida no aquecimento do laser de A para B

<span id="page-50-1"></span>Figura 23 – Leitura obtida no resfriamento do laser de C para D

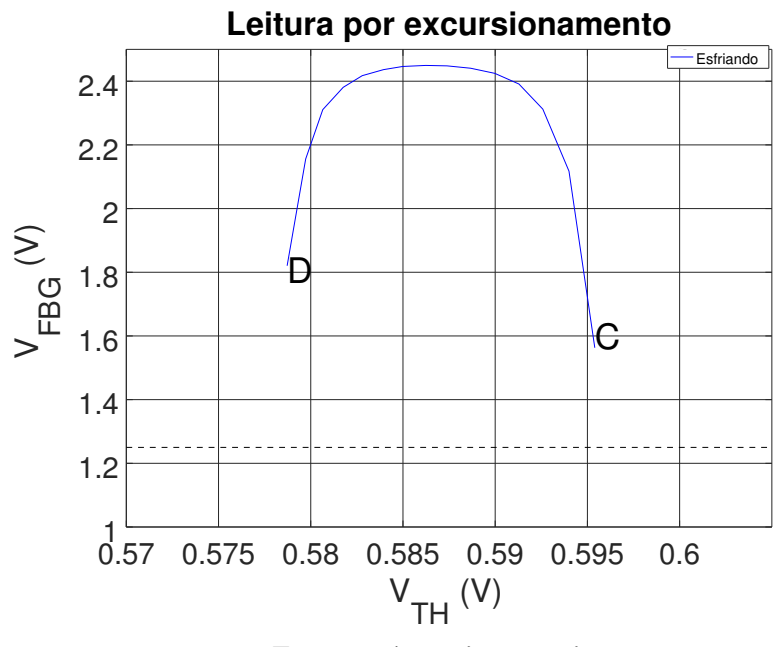

Fonte – Autoria própria

da temperatura é feita utilizando os valores coletados e as equações [3.3,](#page-41-1) [3.2,](#page-41-3) [3.1](#page-41-2) e [3.4.](#page-41-4)

Em um primeiro ensaio, a temperatura era atualizada tanto no ciclo de aquecimento quanto no ciclo de resfriamento do laser. Observou-se uma flutuação em torno do valor real de temperatura fornecida pelo emulador, sendo que no ciclo de aquecimento a temperatura era sempre um pouco maior quando comparado com a mesma medida feita no resfriamento. Isso ocorre devido a inércia térmica existente entre a pastilha peltier e o termistor. Dessa forma, os resultados finais apresentados no Capítulo [5](#page-56-1) foram medidos utilizando dois métodos. O primeiro, que foi chamado de Método de Interrogação Simples (MIS), foi feito com a temperatura da FBG sendo atualizada tanto no ciclo de aquecimento quanto no ciclo de resfriamento do laser. O segundo método, que foi chamado de Método de Interrogação Duplo (MID), foi feito obtendo a temperatura da FBG no ciclo de aquecimento do laser e subsequentemente a temperatura da FBG no ciclo de resfriamento do laser sendo a temperatura interrogada a média entre as temperaturas obtidas no ciclo de aquecimento e resfriamento do laser.

### <span id="page-51-0"></span>4.2 IMPLEMENTAÇÃO DO SOFTWARE DO MSP430F5529

A técnica adotada para elaborar o código que foi transcrito ao  $\mu$ C, foi de utilizar uma máquina de estados finita, para se obter um controle de ações mais equilibrado, e está ilustrado na Figura [24.](#page-52-0) O programa conta com o auxílio de 2 funções de interrupção, chamadas neste texto de Interrupção TIMER e Interrupção UART. Os estados da máquina e as interrupções são os seguintes:

- 1. begin\_sys: estado de configuração de clock, da comunicação com os periféricos e interrupções que serão utilizadas;
- 2. standby\_stat: estado básico em que o sistema verifica se houve a atualização do sinal de controle vindo da interface gráfica para início do processo de medição;
- 3. config\_sys: após receber o comando para iniciar o processo, segue para o estado que configura os canais do DAC e do ADC e ativa a Interrupção TIMER para envio dos dados;
- 4. dac\_zero: estado que configura o laser na temperatura mínima de interrogação caso ele não esteja;
- 5. adc\_read: realiza medição de ambos os canais do ADC;
- 6. dac\_set: estado em que verifica o sentido da excursão do laser, se está no local de interesse e também atualiza o DAC caso  $\lambda_0$  exceda os limites de interrogação;
- 7. update\_sys: verifica se a variável de controle foi alterada;
- 8. Interrupção TIMER: quando o contador chega ao valor máximo, envia os valores de tensão interrogados;
- 9. Interrupção UART: quando ocorre uma atualização no registrador de entrada da UART, interpreta o dado recebido e atualiza sinais de controle.

Figura 24 – Máquina de estados finita utilizada no MSP430F5529

<span id="page-52-0"></span>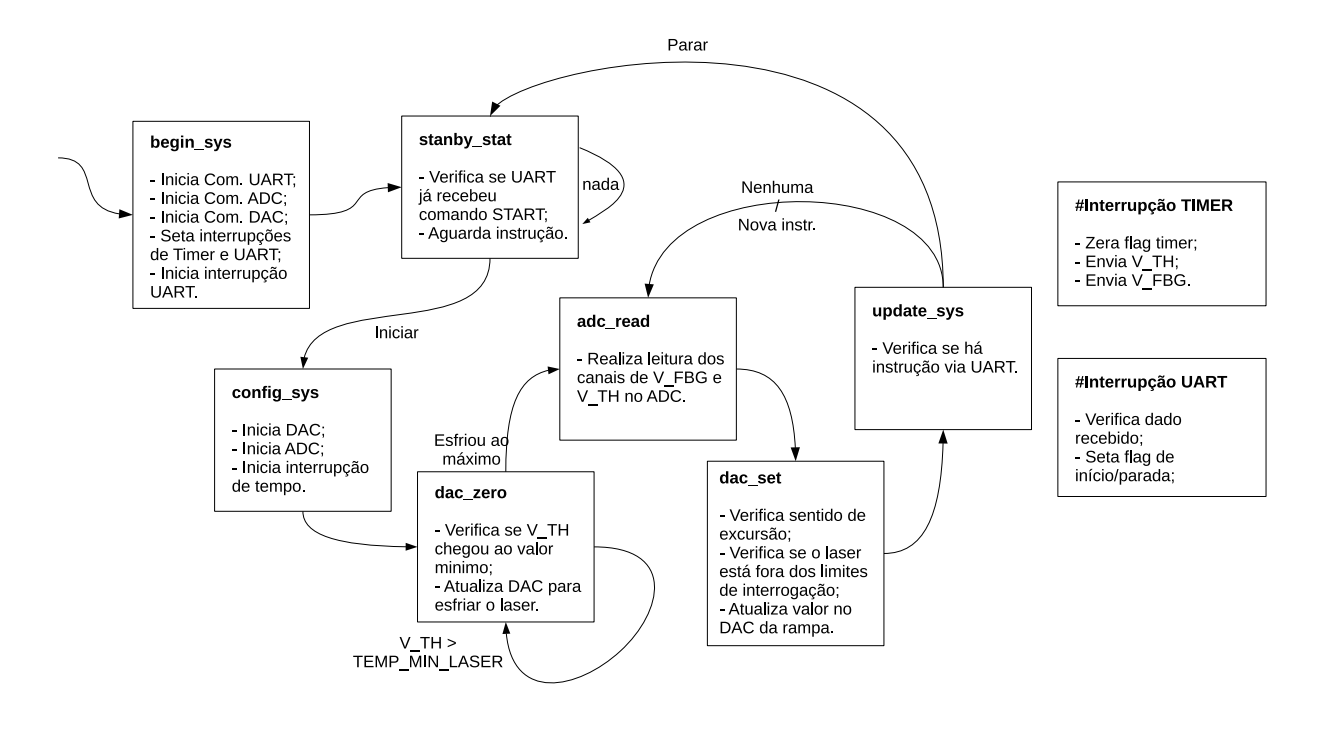

Fonte – Autoria própria

A Interrupção UART é ativada no momento em que o registrador de entrada da comunicação recebe um valor, e tem a função de verificar se o valor que chega é o sinal de controle para o início ou parada do funcionamento sistema. Feito esta verificação altera, ou não, variáveis de controle do programa que são utilizadas para tomada de decisões na máquina de estados. Seguindo para a Interrupção TIMER, que só é de fato ligada quando o sistema avança do estado config\_sys, e continua funcionando enquanto a máquina não retorne para o estado *standby* stat. Esta interrupção controla o fluxo de transmissão de dados do sistema, enviando os valores para a interface gráfica em intervalos de tempos pré-determinados de 50 ms, evitando sobrecarregar o canal de comunicação e os valores que são enviados, são amostrados e salvos no estado de interrogação chamado adc\_read.

Como pode ser visto na Figura [24](#page-52-0) o programa é inicializado no estado begin\_sys, para que sejam configurados os registradores do µC segundo as definições de programação. Dessa forma, as primeiras linhas de execução são destinadas a configurar o clock, as portas que serão destinados a comunicação de cada periférico e alterar registradores do

timer. Antes de ir para próxima etapa, o sistema ativa a Interrupção UART para que seja possível a recepção de sinal via RS-485.

No estado *standby* sys, é verificado se a variável de controle que é atualizada durante a execução da Interrupção UART foi alterada. Se a variável recebe o sinal de início avança para o próximo estado, caso contrário, permanece no mesmo. Uma vez recebido o comando para iniciar os procedimentos de interrogação e controle do microcontrolador, o estado *config* sys envia os comandos de inicialização dos periféricos externos ao  $\mu$ C, que são o ADC e o DAC, além de inicializar a Interrupção TIMER e habilitar sua interrupção para a transmissão dos dados interrogados.

Quando o programa se encontra em dac\_zero, é verificado o valor de tensão relacionado à temperatura do laser, para descobrir se ele está no limite inferior adequado para o início da interrogação. Caso ele não esteja, o DAC é atualizado com o seu valor mínimo, para que se resfrie o laser, e fica preso a este estado enquanto o valor de  $V_{TH}$  for maior que 0,51 V, o que representa aproximadamente a temperatura de 16 ◦C. O comprimento de onda que o laser estará emitindo, é inferior ao comprimento em que a grade poderia estar centralizada, mesmo que ela estivesse no valor mínimo de sua escala que é 0 ◦C. Este comportamento se torna mais alusivo observando o processo citado na Figura [18.](#page-44-1)

Posicionado o comprimento de onda emitido pelo laser na região correta, começa a operar o estado adc\_read que gerencia a interrogação através do conversor analógicodigital. Dado o comportamento do ADS1256, que permite a leitura de apenas um canal por vez, é necessário configurar o multiplexador de entrada do dispositivo.

Primeiramente a tensão  $V_{FBG}$  é requisitada ao ADC e armazenada no  $\mu$ C. Logo após, a amplitude de  $V_{TH}$  também é registrada. Decidiu-se realizar ambas aquisições no mesmo estado para diminuir a diferença de tempo entre as duas medições. Armazena-se ambos os valores em variáveis, que serão enviadas via UART para a interface gráfica pela Interrupção TIMER. O estado dace set é responsável pelo controle do excursionamento do laser. Dessa forma, o sistema conta com 4 variáveis de controle para operar e realizar as mensurações adequadas, elas são nominadas no código como: adc\_FBG, flag\_1, flag\_2 e dac rise. A variável adc FBG contém o valor que está sendo lido pelo ADC referente ao acoplamento óptico emulado, dac\_rise é responsável pela atualização do DAC para controlar se esfria ou esquenta o laser, caso o comprimento de onda emitido esteja fora dos limites ou no intervalo de interrogação adequado. E os três valores admitidos por ele são os de máximo, mínimo e zero, lembrando que o intervalo de tensão da saída analógica é de -2,5 V até 2,5 V. Os valores de flag\_1 e flag\_2 são destinados a controlar e manter o excursionamento entre os valores de referência, ambas são inicializadas como falsa,  $flag_1$  é setada como verdadeira quando o valor de  $V_{FBG}$  alcança 1,25 V. Isso significa que no sentido de excursão determinado por *dac* rise, o valor de referência foi atingido pela primeira vez, logo a onda enviada pelo laser está na região de interesse. A partir disso, verifica se a tensão  $V_{FBG}$  ultrapassa valores menores que o referencial e se

flag\_1 está ativada, quando ambas as condições forem verdadeiras, o valor atribuído a flag\_2 é verdadeiro. O que caracteriza que o excursionamento do laser está saindo da região de interesse de interrogação. Para manter o sistema entre os pontos de referência, é verificado se a flag\_2 foi setada como verdadeira e se estiver, inverte dac\_rise e seta ambas flag's como falsas para reinicializar a excursão sobre os pontos de interesse, este processo é ilustrado na Figura [25.](#page-55-0) Antes de atualizar o valor do DAC, o sistema por final se certifica que o  $\lambda_0$  não está fora limites, e se estiver inverte a variável de controle dac rise, só então o valor do DAC é atualizado. O último estado desta sequência que é nominado *update* sys, tem a finalidade de verificar se a variável de controle que recebe o valor de parada do sistema foi setada, caso tenha sido, o sistema retorna para o estado standby stat, caso contrário, remete a máquina ao estado *adc* read para que prossiga no processo de interrogação.

Quando  $\lambda_0$  se encontra na região de interesse, a aquisição completa do sinal para a interrogação da temperatura ocorre quando o sinal refletido excursiona entre os pontos de referência, o tempo aproximado desta amostragem é de 8 segundos. Caso o sistema seja iniciado pela primeira vez, o tempo para que o laser comece a emitir um comprimento de onda que seja refletido, não ultrapassa 2 minutos, considerando a pior situação, em que o laser parte da região mais a esquerda do gráfico e a grade se encontre na maior temperatura da escala interrogada. O que é importar frisar, é que o ECO caso atualizado para emular uma nova temperatura, altera a posição da grade emulada de maneira abrupta, o que pode fazer com que o estado *dac* set acabe se perdendo na interrogação. Levando em conta este comportamento, nota-se que este processo descrito, aplica-se de maneira mais eficaz para finalidades em que ocorra uma lenta variação da temperatura. Não impossibilitando a utilização, apenas apontando que caso a região de reflexão da grade se altere rapidamente, o sistema poderá levar alguns minutos para retornar a apresentar valores válidos para determinar a temperatura amostrada.

Os valores que foram utilizados nos clocks e os demais padrões de funcionamento do sistema, estão descritos nos já citados códigos<sup>[2](#page-54-0)</sup> desenvolvidos, todas as definições do programa estão utilizadas com instruções de linguagem C "define".

<span id="page-54-0"></span><sup>&</sup>lt;sup>2</sup> Código da interface: $\langle$ https://github.com/CamposMatheus/Interface>, código do MSP430F5529: [<https://github.com/gczilioo/MSP430F5529-MID>](https://github.com/gczilioo/MSP430F5529-MID)

<span id="page-55-0"></span>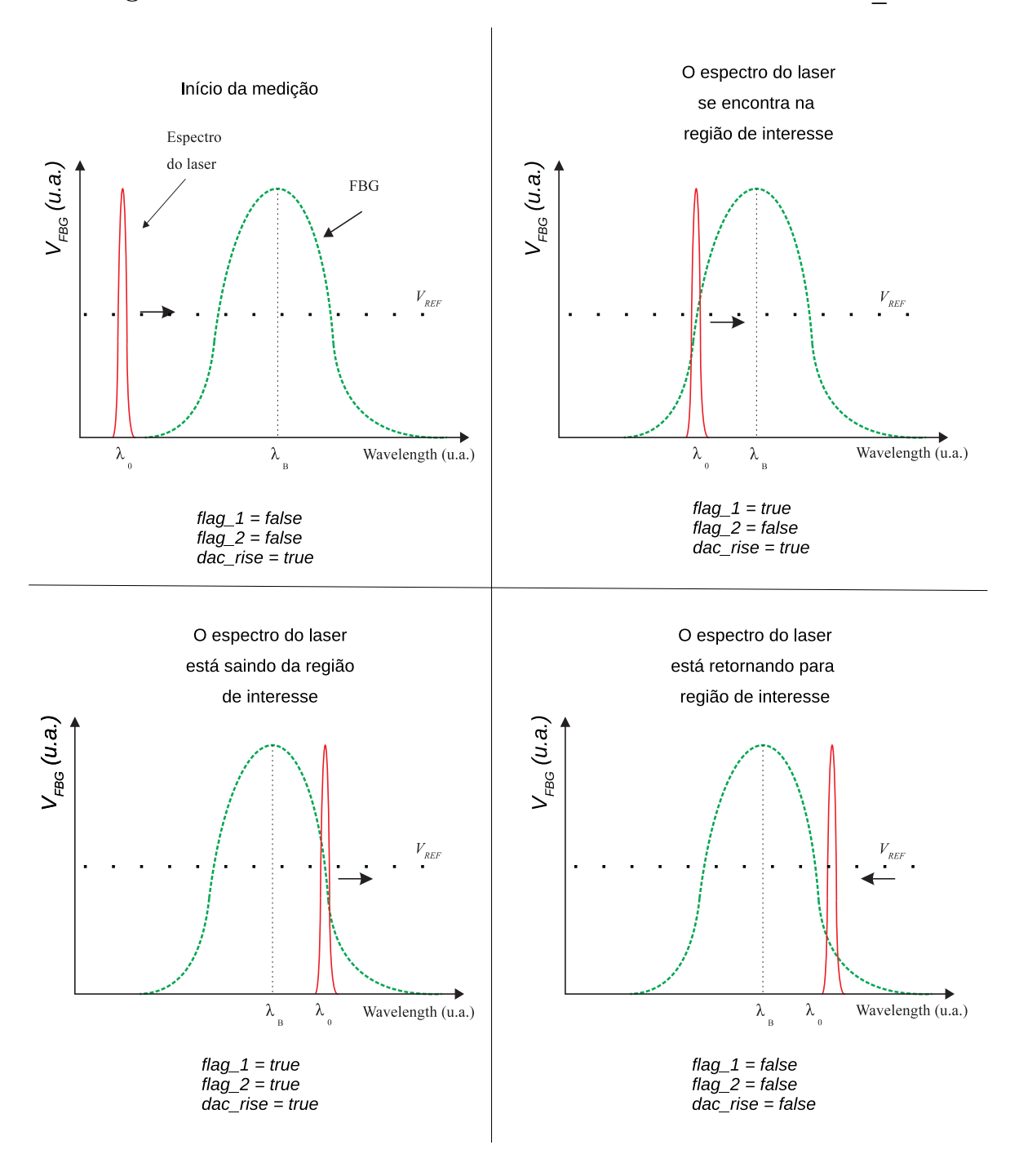

Figura 25 – Procedimento de controle de excursão do estado dac rise.

Fonte – Autoria própria

## <span id="page-56-1"></span>5 RESULTADOS

Nesse capítulo são apresentados os resultados do método de interrogação desenvolvido. Inicialmente, fez-se um procedimento para verificar a funcionalidade do ECO. Dessa forma, o laser foi resfriado até a menor temperatura possível e, logo após, aquecido, permitindo extrair o perfil da FBG emulada, que foi ajustada para uma temperatura de 25◦C. Os pontos obtidos pela interface gráfica foram exportados para um arquivo em formato Comma Separated Values (CSV) e plotados a partir do software GNU octave. O gráfico obtido pode ser observado na Figura [26,](#page-56-0) que representa  $V_{FBG} \times V_{TH}$ . Assim como visto nas Seções [3.5,](#page-42-1) as Equações [3.2](#page-41-3) e [3.1](#page-41-2) relacionam a tensão  $V_{TH}$  com a temperatura do laser e com o comprimento de onda emitido pelo laser, respectivamente. Isso possibilita, com o software GNU octave gerar adicionalmente os gráficos mostrados nas Figuras [27](#page-57-0) e [28.](#page-57-1)

<span id="page-56-0"></span>Figura 26 – Curva  $V_{FBG}$  x  $V_{TH}$  obtida pelo excursionamento do espectro do laser emulado

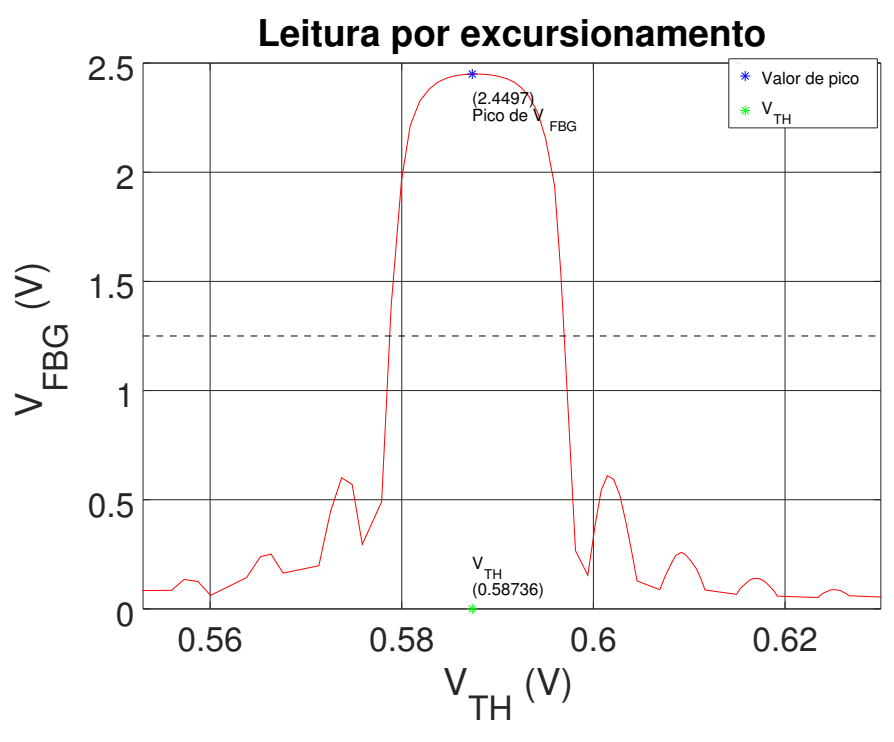

Fonte – Autoria própria

<span id="page-57-0"></span>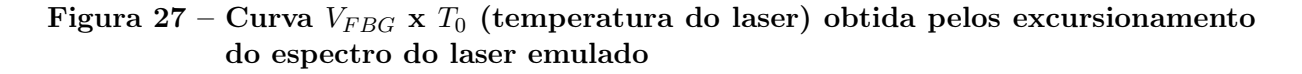

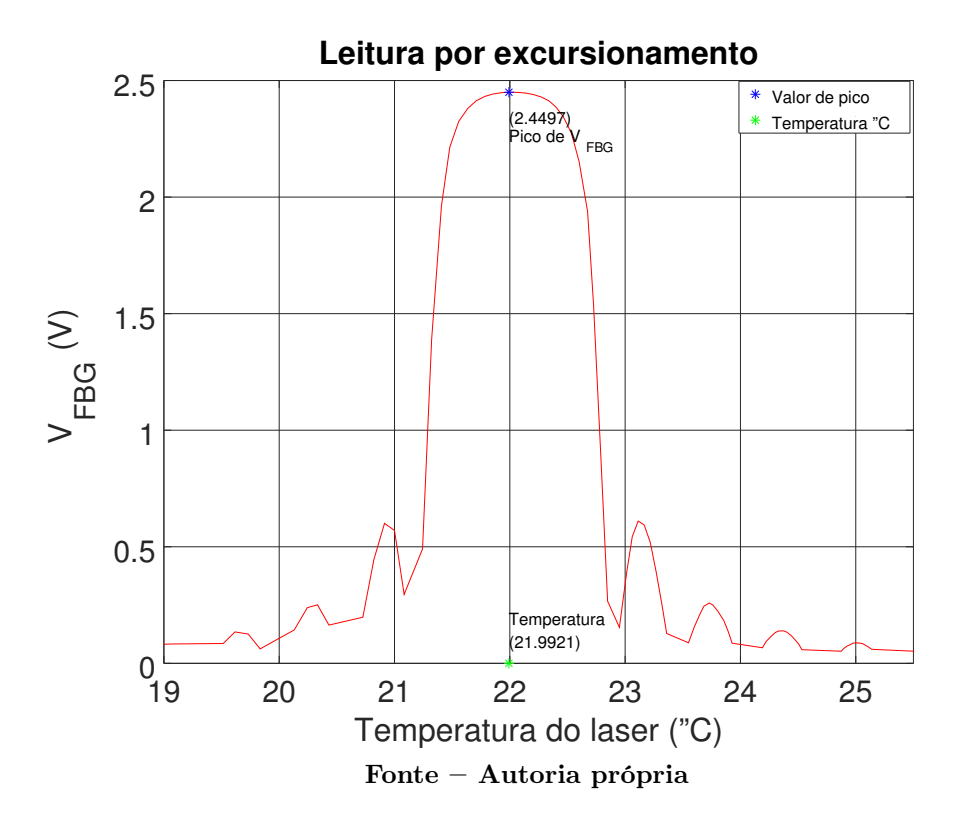

<span id="page-57-1"></span>Figura 28 – Curva  $V_{FBG}$  x  $\lambda_0$  obtida pelo excursionamento do espectro do laser emulado

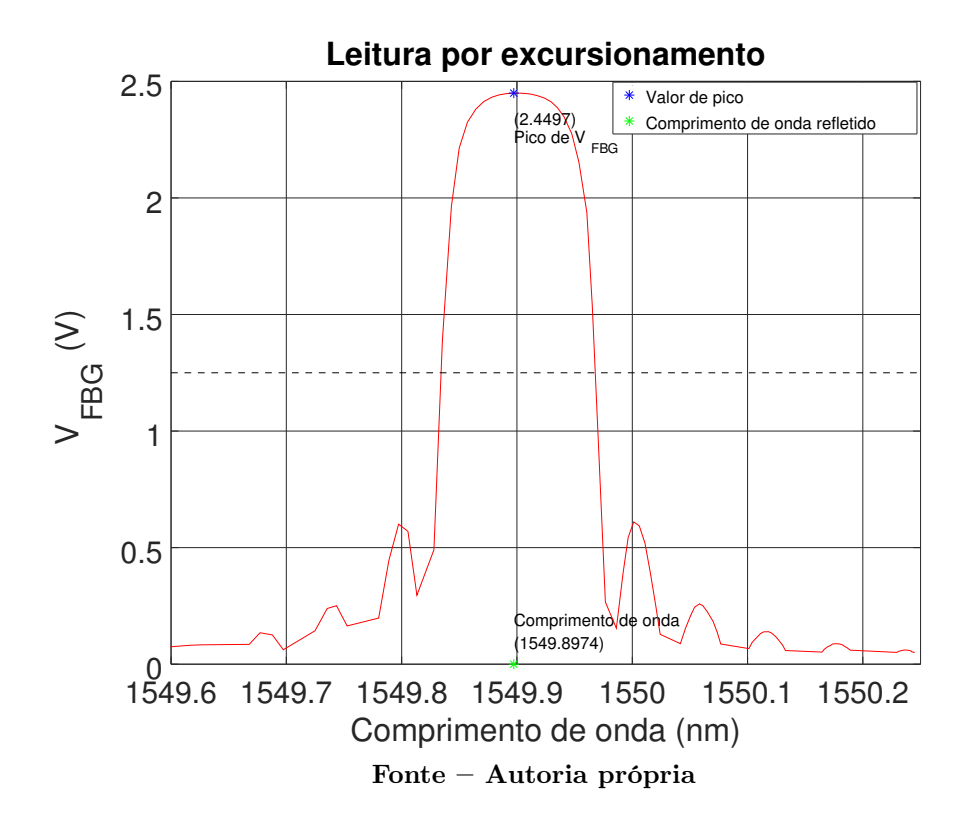

Para verificar o funcionamento do sistema, foram feitas medidas para onze temperaturas diferentes entre 0 e 100◦C utilizando as duas técnicas propostas (MIS e MID), assim como pode ser visto nas Tabelas [1](#page-58-0) e [2.](#page-58-1) Para isso, a FBG emulada na ECO era configurada na temperatura desejada e, logo após, cinco medidas eram realizadas, tanto para o método MIS quanto para o MID.

<span id="page-58-0"></span>

| Temperatura<br>FBG $(^{\circ}C)$ | Temperatura 1<br>$(^{\rm O} {\rm C})$ | Temperatura 2<br>$(^{\rm o}{\rm C})$ | Temperatura 3<br>$\rm ^{(9}C)$ | Temperatura 4<br>$(^{0}C)$ | Temperatura 5<br>$(^{\rm O}{\rm C})$ | Média<br>$(^{\circ}$ C) | Desvio<br>Padrão |
|----------------------------------|---------------------------------------|--------------------------------------|--------------------------------|----------------------------|--------------------------------------|-------------------------|------------------|
| $\theta$                         | 0.16                                  | $-0.20$                              | 0.39                           | $-0.05$                    | 0.11                                 | 0.08                    | 0.20             |
| 10                               | 10.94                                 | 10.58                                | 10.96                          | 10.37                      | 9.93                                 | 10.56                   | 0.38             |
| 20                               | 21.09                                 | 19.72                                | 20,09                          | 20,38                      | 20.64                                | 20,38                   | 0.47             |
| 30                               | 30,9                                  | 30.41                                | 29.96                          | 29.71                      | 30.37                                | 30.27                   | 0.41             |
| 40                               | 39.76                                 | 40,1                                 | 39.94                          | 40,57                      | 39.98                                | 40.07                   | 0.27             |
| 50                               | 49,09                                 | 50,29                                | 50,41                          | 49,99                      | 49,79                                | 49,91                   | 0.47             |
| 60                               | 60.11                                 | 60.82                                | 59,87                          | 60,17                      | 59.74                                | 60,14                   | 0.37             |
| 70                               | 70.85                                 | 70.06                                | 70.74                          | 70.27                      | 70.08                                | 70.4                    | 0.33             |
| 80                               | 80.20                                 | 80.18                                | 80.09                          | 80,25                      | 80.77                                | 80.30                   | 0.24             |
| 90                               | 90.36                                 | 89,64                                | 90.24                          | 89,82                      | 90.29                                | 90.07                   | 0.29             |
| 100                              | 100.40                                | 100.60                               | 100.10                         | 100.80                     | 100.20                               | 100,42                  | 0.26             |

Tabela 1 – Valores medidos pelo do método MIS

Tabela 2 – Valores medidos pelo do método MID

<span id="page-58-1"></span>

| Temperatura<br>FBG $(^{0}C)$ | Temperatura 1<br>$\rm ^{(9}C)$ | Temperatura 2<br>$(^{0}C)$ | Temperatura 3<br>$(^{0}C)$ | Temperatura 4<br>$\rm ^{(9}C)$ | Temperatura 5<br>$(^{0}C)$ | Média<br>$(^{\textrm{o}}\textrm{C}$ | Desvio<br>Padrão |
|------------------------------|--------------------------------|----------------------------|----------------------------|--------------------------------|----------------------------|-------------------------------------|------------------|
| $\Omega$                     | 0.12                           | 0.26                       | $-0.06$                    | $-0.18$                        | 0.05                       | 0.04                                | 0.15             |
| 10                           | 10,10                          | 10.04                      | 10,52                      | 10.38                          | 9.92                       | 10.19                               | 0.22             |
| 20                           | 20,06                          | 19.92                      | 19.76                      | 20,14                          | 20,17                      | 20.01                               | 0.15             |
| 30                           | 29.70                          | 30.12                      | 30.00                      | 29.89                          | 29,95                      | 29.93                               | 0.14             |
| 40                           | 40,25                          | 39.98                      | 39,84                      | 39.82                          | 39.95                      | 39.97                               | 0.15             |
| 50                           | 50.40                          | 50.32                      | 50.01                      | 49.86                          | 49.98                      | 50.11                               | 0.21             |
| 60                           | 60.18                          | 60.41                      | 60.27                      | 60.29                          | 60.05                      | 60.24                               | 0.12             |
| 70                           | 70,14                          | 69.99                      | 70.21                      | 70.34                          | 70.28                      | 70.19                               | 0.12             |
| 80                           | 80.21                          | 80.14                      | 80.13                      | 79.98                          | 80.16                      | 80.12                               | 0.08             |
| 90                           | 90.29                          | 90.08                      | 90.25                      | 90.34                          | 90.38                      | 90.27                               | 0.10             |
| 100                          | 100,10                         | 100.10                     | 100,40                     | 100,10                         | 99.96                      | 100.13                              | 0.14             |

O Método de Interrogação Duplo (MID) pode ser usado ao se observar a Figura [29](#page-59-0) em que primeiramente foram obtidos os pontos de  $V_{TH}$  por  $V_{FBG}$  com o aquecimento do laser e está representado pela curva vermelha. A curva azul representa os pontos de  $V_{TH}$ por  $V_{FBG}$  obtidos com o resfriamento do laser. Fica evidente que os topos das grades não estão no mesmo ponto, sendo o valor real do topo as médias entre as duas grades, representado pelo ponto verde. Esta diferença de posição se deve ao sentido em que está acontecendo a transmissão de calor, visto que o sistema térmico normalmente tem uma resposta lenta e inercial. Baseando o método a realizar medidas constantes no mesmo ponto e calcular a média, tende amenizar o valor do erro na temperatura amostrada.

<span id="page-59-0"></span>Figura 29 – Valores amostrados em momento de aumento e diminuição da temperatura do laser

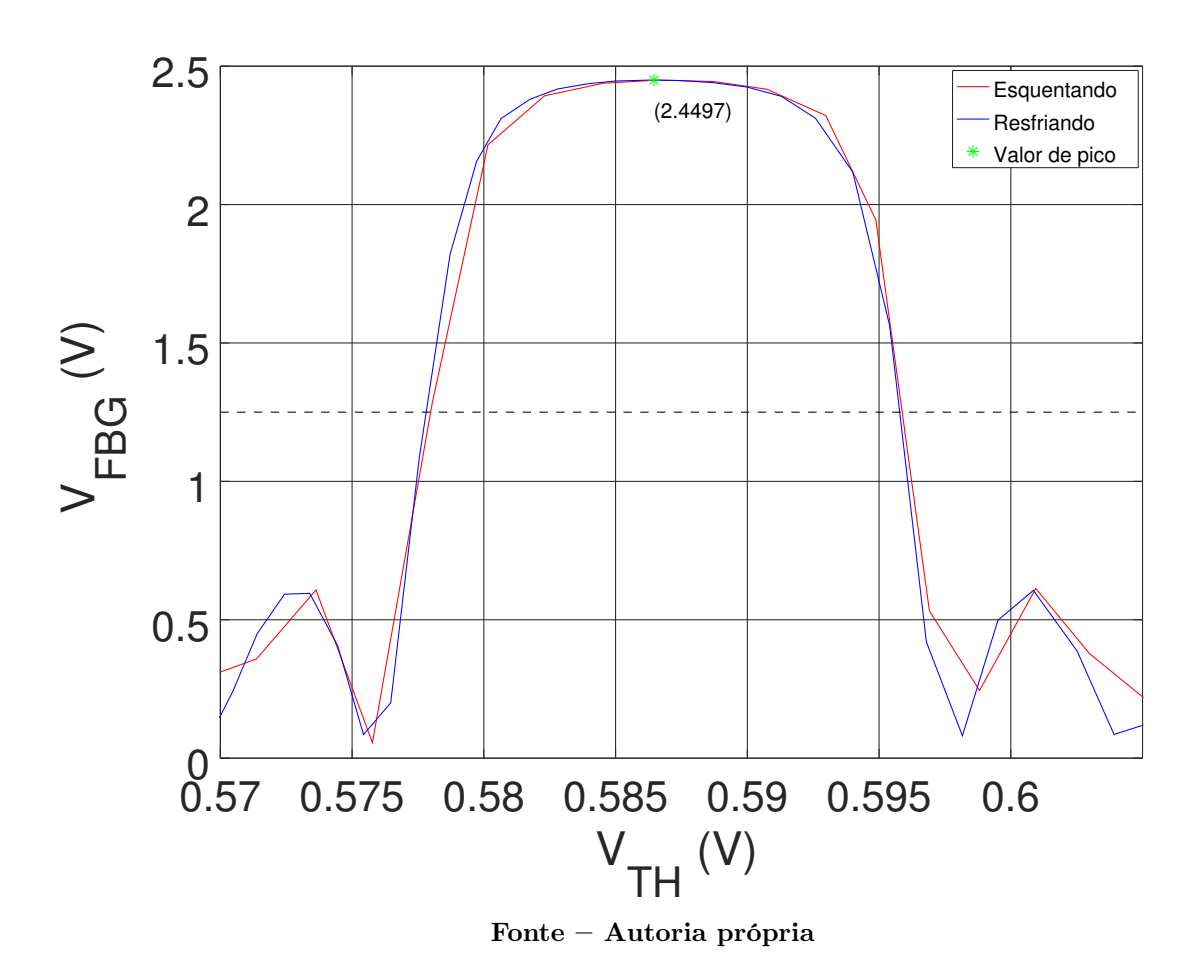

Embora os resultados apresentados na Tabela [1](#page-58-0) apresentado na Seção [4.1](#page-46-2) tenham sido satisfatórios, as temperaturas medidas no método MID foram mais precisas. Podese considerar que para determinadas aplicações, como obter várias grades sequenciais ao longo do comprimento da fibra, caso este erro seja aceitável. Nas Figuras [30](#page-60-0) e [31](#page-60-1) tem-se a curva da temperatura emulada e os valores das medidas feitas.

<span id="page-60-0"></span>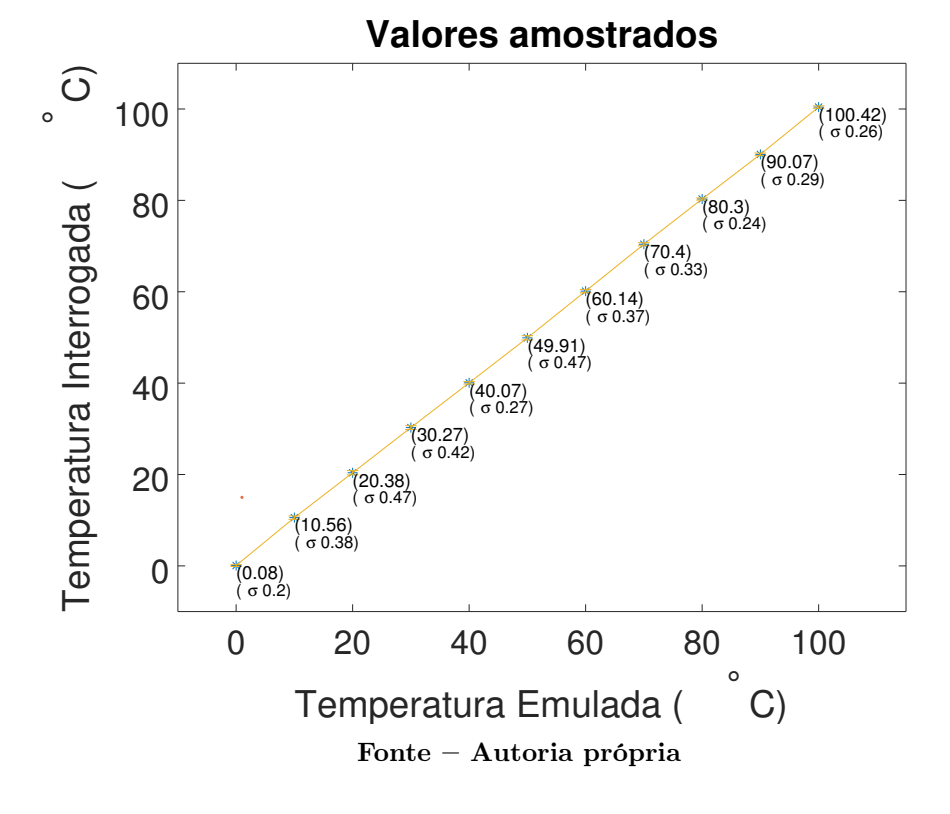

Figura 30 – Resultados interrogados pelo método MIS

Figura 31 – Resultados interrogados pelo método MID

<span id="page-60-1"></span>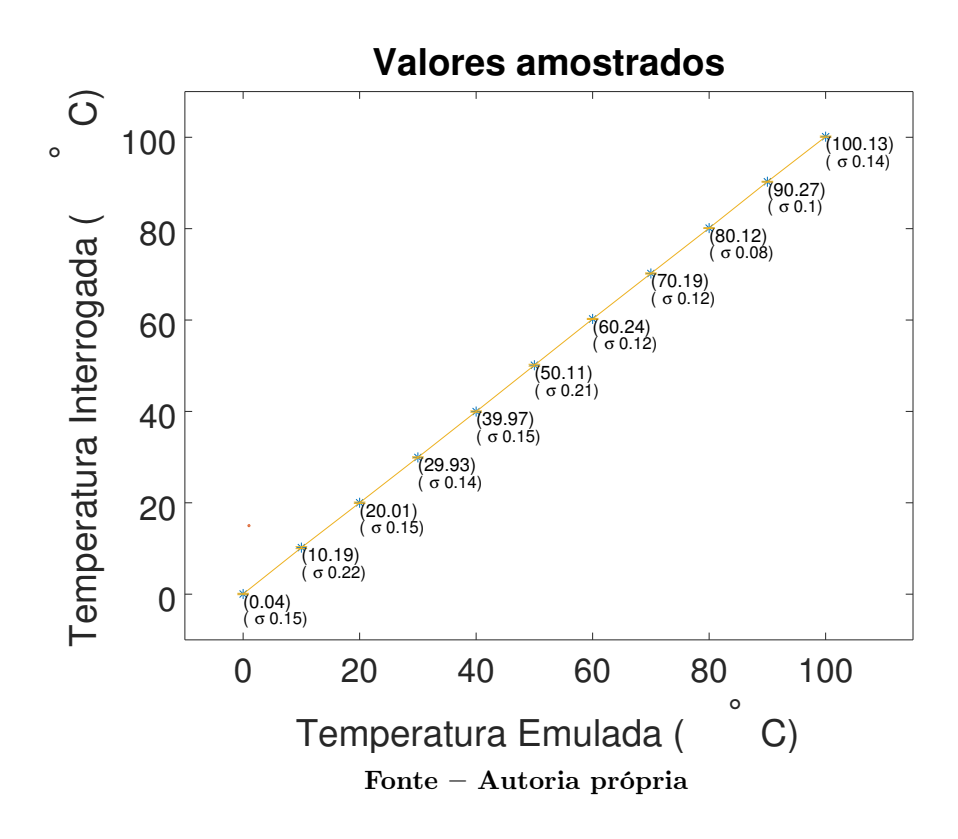

<span id="page-61-0"></span>A tabela [3](#page-61-0) mostra o desvio padrão das medidas efetuadas pelos diferentes métodos.

| Desvio padrão método MID | Desvio padrão método MIS |
|--------------------------|--------------------------|
| 0,15                     | 0,20                     |
| 0,22                     | 0,38                     |
| 0,15                     | 0,47                     |
| 0,14                     | 0,41                     |
| 0,15                     | 0,27                     |
| 0,21                     | 0,47                     |
| 0,12                     | 0,37                     |
| 0,12                     | 0,33                     |
| 0,08                     | 0,24                     |
| 0,10                     | 0,29                     |
| 0,14                     | 0,26                     |
|                          |                          |

Tabela 3 – Desvio padrão das medidas

Ao se comparar o desvio padrão entre os métodos utilizados, o Método de Interrogação Duplo se mostrou mais eficiente se comparado ao Método de Interrogação Simples. Isso fica evidente comparando o maior valor do desvio padrão do Método de Interrogação Duplo que é de 0,22, enquanto o menor valor do Método de Interrogação Simples é de 0,20. O problema encontrado com a inércia térmica no método MIS, e que acaba influenciando na precisão, pode ser resolvido com uma variação mais lenta da temperatura do laser. Em contrapartida a velocidade de interrogação se tornaria maior. Comparando-se os dois métodos, o MIS é mais eficiente para medir temperaturas com variações mais rápidas, pois converge em tempo menor ao valor interrogado. Isso se deve ao fato do método de interrogação depender apenas do valor atual medido. No caso do método MID, pode-se considerar, por exemplo, uma variação abrupta de 5◦C na grade, como o valor medido é feito pela média das temperaturas obtidas entre duas excursões (uma de aquecimento e outra resfriamento do laser), a medição durante essa transição teria um erro de aproximadamente 2,5◦C.

## <span id="page-62-0"></span>6 CONCLUSÕES

O objetivo principal deste trabalho foi o desenvolvimento de um sistema de interrogação e medida de temperatura, usando a funcionalidade das grades de Bragg. Para que esse objetivo fosse alcançado, fez-se necessário a implementação da Placa de Controle e aquisição (PCA) e Placa de Acionamento do Laser (PAL). Dois métodos de interrogação foram desenvolvidos, sendo esses o Método de Interrogação Simples (MIS) e o Método de Interrogação Dupla (MID). Adicionalmente, uma interface gráfica foi utilizada para apresentar os valores de temperatura medidos, bem como parte do espectro de interesse da FBG emulada. Com isso, os objetivos iniciais foram alcançados. Os resultados desse trabalho, utilizando o Emulador do Circuito Óptico, validam os dois métodos propostos, sendo o MID o mais preciso e o MIS o mais rápido.

Adicionalmente, o sistema projetado e construído neste trabalho possibilitará o teste dos dois métodos utilizando o circuito óptico real, com segurança e eficiência.

A vantagem do sistema de interrogação proposto está na economia em utilizar um laser DFB ao invés de um analisador de espectro. Deve-se ressaltar que a utilização de FBGs para aquisição de temperatura tornam-se interessante em lugares com elevada interferência eletromagnética. Porém, os métodos implementados neste trabalho, tem melhor desempenho em mensurações que normalmente tenham uma variação de temperatura lenta. Alguns exemplos são a medição temperatura corporal e de ambiente, e levando em conta as propriedades físicas em que a fibra é construída, pode ser aplicado em análises térmicas de reações química. Pode-se incluir também que estes métodos poderiam ser aplicados em análises de deformação de materiais, como por exemplo, em estruturas de alvenaria que sofrem uma dilatação vagarosa e interrogação de temperatura o durante processos laboratoriais com concreto.

### <span id="page-62-1"></span>6.1 TRABALHOS FUTUROS

Este trabalho possibilita que novos métodos e propostas sejam feitos e testados. Testes na velocidade de aquecimento e resfriamento do laser são interessantes para solucionar o problema de inércia térmica, podendo assim alcançar uma precisão maior. Pode-se ainda verificar se com velocidades diferentes variação de temperatura do laser se o método MID continuara sendo mais preciso que o MIS. Os códigos utilizados no emulador podem ser alterados para que não seja emulado apenas temperatura, mas sim temperatura e deformação, para que novos métodos de interrogação sejam desenvolvidos.

Testes com os componentes ópticos reais, como laser e FBG, tornam-se viáveis com a planta já apresentada. As alterações necessárias seriam a de adicionar o sistema óptico ao sistema, e após algumas calibrações nos valores de referências no código, estará operacional para algumas das possíveis utilizações citadas.

## REFERÊNCIAS

<span id="page-64-1"></span><span id="page-64-0"></span>AGRAWAL, G. Sistemas de Comunicação por Fibra Óptica. [S.l.]: Elsevier Editora Ltda., 2014. ISBN 9788535264661.

<span id="page-64-11"></span>ALLIL, R. Sensores a fibra óptica com tecnologia FBG para medida de temperatura e alta tensão. Tese (Doutorado) — doctoral dissertation, Univ. Federal do Rio de Janeiro, 2010.

<span id="page-64-4"></span>BARRIAS, A.; CASAS, J. R.; VILLALBA, S. A review of distributed optical fiber sensors for civil engineering applications. Sensors, Multidisciplinary Digital Publishing Institute, v. 16, n. 5, p. 748, 2016.

<span id="page-64-3"></span>CUSANO, A.; CUTOLO, A.; ALBERT, J. Fiber Bragg grating sensors: recent advancements, industrial applications and market exploitation. [S.l.]: Bentham Science Publishers, 2011.

<span id="page-64-8"></span>DEMERS, J. R.; WONG, K. K.; JR, R. T. L. Fiber optic gyroscope. [S.l.]: Google Patents, 2010. US Patent 7,746,476.

<span id="page-64-12"></span>HILL, K. et al. Photosensitivity in optical fiber waveguides: Application to reflection filter fabrication. Applied physics letters, AIP, v. 32, n. 10, p. 647–649, 1978.

<span id="page-64-9"></span>HILL, K. O.; MELTZ, G. Fiber bragg grating technology fundamentals and overview. Journal of Lightwave Technology, v. 15, n. 8, p. 1263–1276, Aug 1997. ISSN 0733- 8724.

<span id="page-64-7"></span>LI, E.; WANG, X.; ZHANG, C. Fiber-optic temperature sensor based on interference of selective higher-order modes. Applied physics letters, AIP, v. 89, n. 9, p. 091119, 2006.

<span id="page-64-13"></span>LIMA, C. B. de. Técnicas de projetos eletrônicos com os microcontroladores AVR. [S.l.]: Editora do autor, 2010.

<span id="page-64-10"></span>MORIKAWA, S. R. et al. Monitoring of flexible oil lines using fbg sensors. In: INTER-NATIONAL SOCIETY FOR OPTICS AND PHOTONICS. 19th International Conference on Optical Fibre Sensors. [S.l.], 2008. v. 7004, p. 70046F.

<span id="page-64-5"></span>NICOLAS, M. J.; SULLIVAN, R. W.; RICHARDS, W. L. Large scale applications using fbg sensors: determination of in-flight loads and shape of a composite aircraft wing. Aerospace, Multidisciplinary Digital Publishing Institute, v. 3, n. 3, p. 18, 2016.

<span id="page-64-6"></span>OMAR, A. B.; MATJAFRI, M. B. Turbidimeter design and analysis: a review on optical fiber sensors for the measurement of water turbidity. Sensors, Molecular Diversity Preservation International, v. 9, n. 10, p. 8311–8335, 2009.

<span id="page-64-2"></span>OTHONOS, A.; KALLI, K. Fiber Bragg Gratings: Fundamentals and Applications in Telecommunications and Sensing. [S.l.]: Artech House, 1999. (Artech House optoelectronics library). ISBN 9780890063446.

<span id="page-65-0"></span>PEDROSO, M. A. Projeto do controle digital de um sistema interrogador de grade de bragg para medida de temperatura utilizando circuito eletrônico para emulação dos componentes ópticos. 2015. Monografia (Bacharel em Engenharia Eletrônica), UTFPR (Universidade Tecnológica Federal do Parané, Toledo, Brazil).

<span id="page-65-2"></span>PFRIMER, F. W. D. Temperature measurement technique in fiber bragg gratings networks using optical feedback. 2013.

<span id="page-65-1"></span>PFRIMER, F. W. D. et al. A closed-loop interrogation technique for multi-point temperature measurement using fiber bragg gratings. Journal of Lightwave Technology, IEEE, v. 32, n. 5, p. 971–977, 2014.

<span id="page-65-4"></span>PFRIMER, F. W. D. et al. A closed-loop interrogation technique for multi-point temperature measurement using fiber bragg gratings. Journal of Lightwave Technology, PHOTOPTICS, 2013.

<span id="page-65-3"></span>SEDRA, A. S.; SMITH, K. C. Microeletrônica. [S.l.]: Pearson Prentice Hall, 2007.